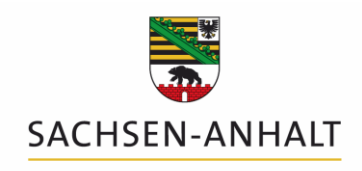

Landesanstalt für Landwirtschaft und Gartenbau

# **Bedienungsanleitung Programm DüProBilanz - Nährstoffbilanzierungs-Programm nach Düngeverordnung und Stoffstrombilanzverordnung**

**Version 1.0; Datenbankversion 1**

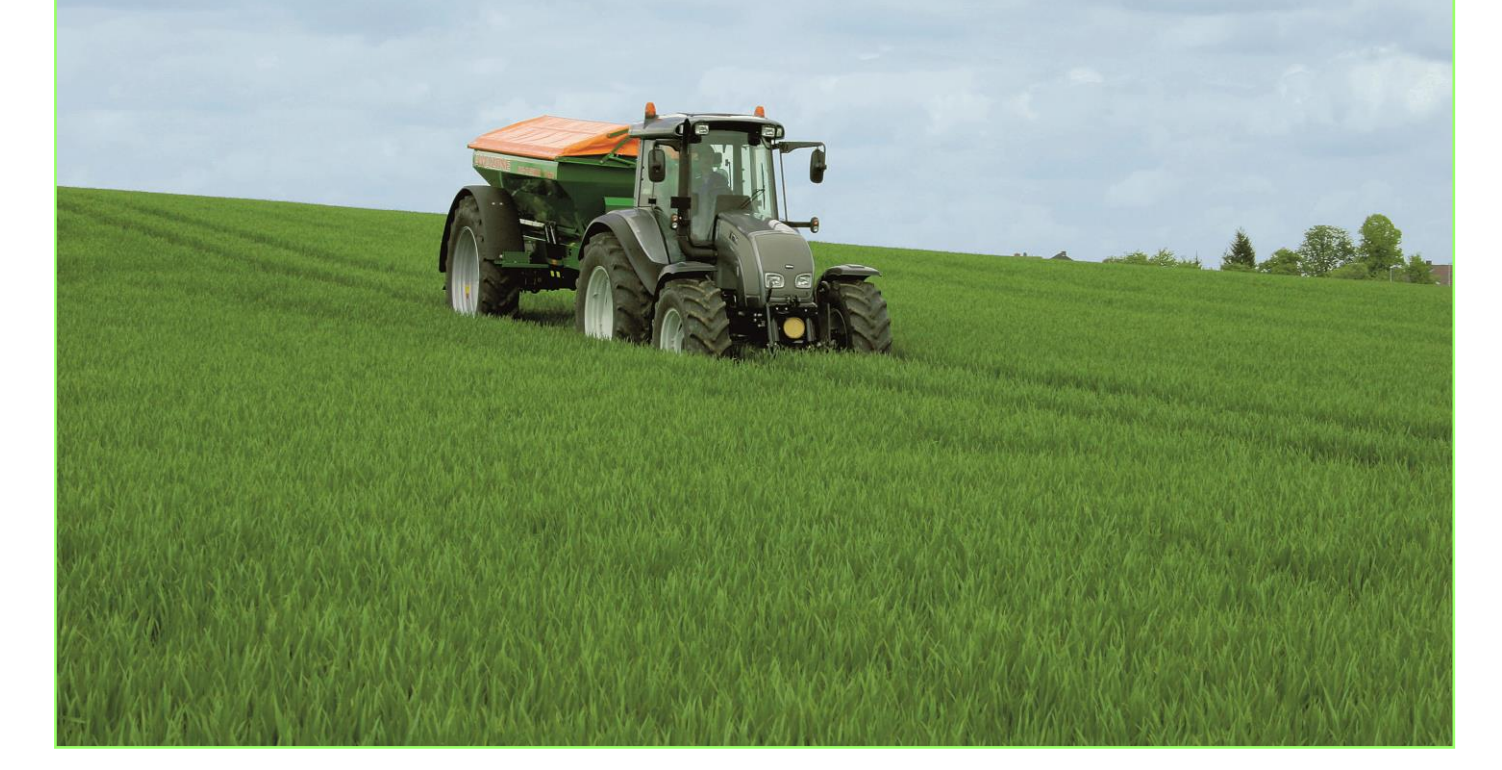

**Herausgeber des Programms: Herausgeber des Programms:**

Landesanstalt für Landwirtschaft und Gartenbau Sachsen-Anhalt (LLG) Landesanstalt für Landwirtschaft und Gartenbau Sachsen-Anhalt (LLG)

Zentrum für Acker- und Pflanzenbau Zentrum für Acker- und Pflanzenbau

Strenzfelder Allee 22 Strenzfelder Allee 22

06406 Bernburg 06406 Bernburg

Redaktion: Steffen Werner, Philipp Stolpe, Dr. Heike Schimpf

Bernburg, Dezember 2017 Bernburg, Dezember 2018

### Inhaltsverzeichnis

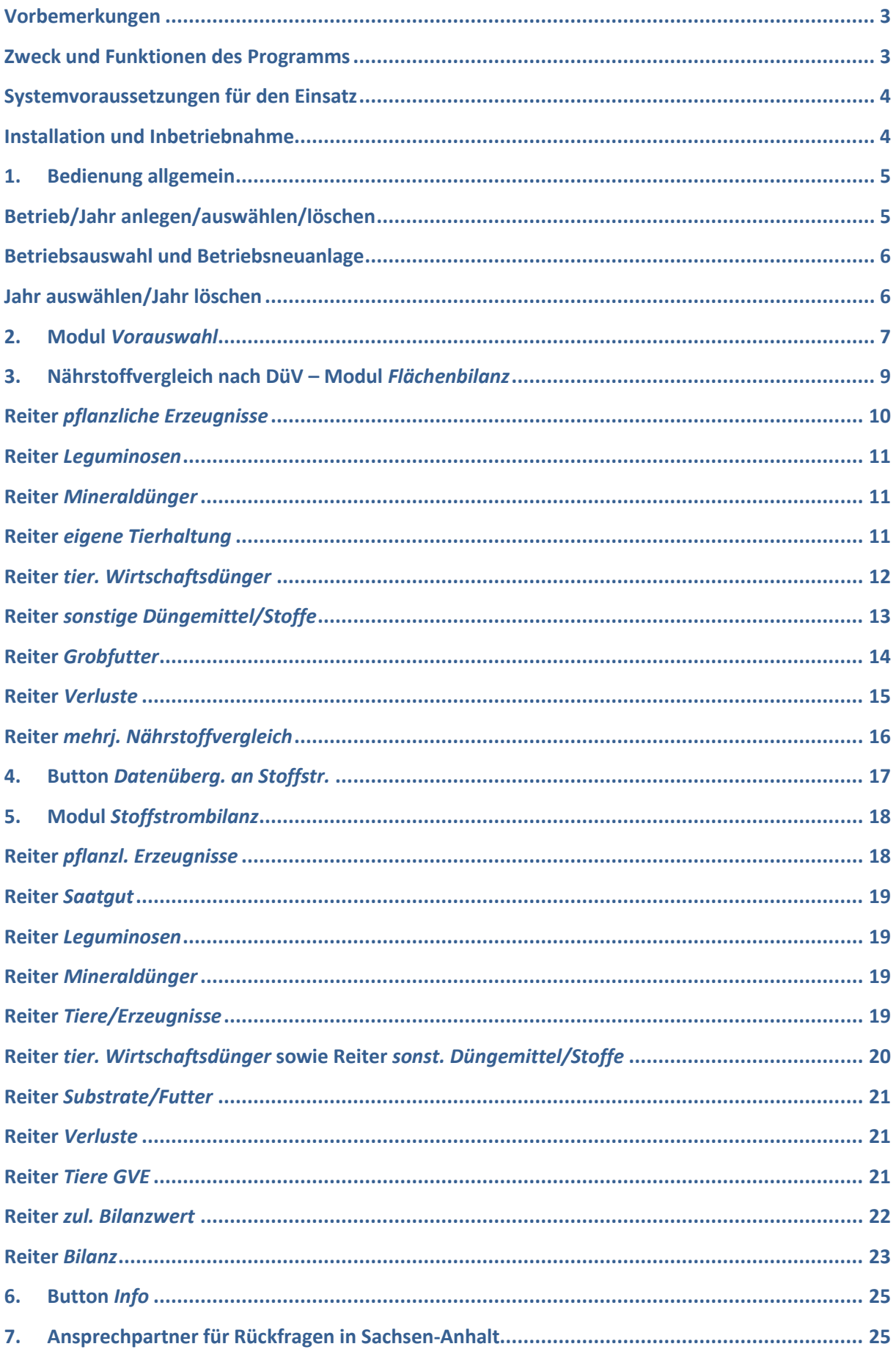

# <span id="page-2-0"></span>**Vorbemerkungen**

Mit Inkrafttreten der neuen Düngeverordnung (DüV) in 2017 sowie der Stoffstrombilanzverordnung (StoffBilV) in 2018 ergeben sich sowohl für Landwirte als auch z. B. für gewerbliche Tierhalter und Biogasbetriebe neue und zusätzliche Anforderungen an die Nährstoffbilanzierung.

Durch die neue DüV haben sich zudem zahlreiche Änderungen im Rahmen der jährlich zu erstellenden **Nährstoffvergleiche** ergeben. Hier ist u. a. die neue Methode zur Ermittlung Abfuhr von den Grobfutterflächen durch Wiederkäuer zu nennen.

Die StoffBilV verpflichtet vor allem tierhaltende Betriebe, gewerbliche Tierhalter und Biogasbetriebe jährlich eine sogenannte **Stoffstrombilanz** zu erstellen.

Nicht in allen Fällen sind Betriebe zur Erstellung eines Nährstoffvergleiches nach DüV oder einer Stoffstrombilanzierung verpflichtet. Bitte prüfen Sie daher vorab, ob Ihr Unternehmen von den Bilanzierungen betroffen ist. Hinweise und Erläuterungen finden sich dazu auf der Internetseite der LLG.

<span id="page-2-1"></span>Im Handbuch beschriebene Buttons und Reiter werden im Folgenden durch kursive Schrift hervorgehoben.

## **Zweck und Funktionen des Programms**

Das vorliegende Programm soll dem Landwirt ein Werkzeug an die Hand geben, **beide Formen der Nährstoffbilanzierung (Nährstoffvergleich nach DüV, Stoffstrombilanz nach StoffBilV)** einfach und rechtssicher ermitteln sowie die Berechnungswege nachvollziehbar dokumentieren zu können.

#### **HINWEIS**

 Für Betriebe, die sowohl zur Nährstoffbilanzierung nach DüV und zusätzlich zur Stoffstrombilanzierung verpflichtet sind, empfiehlt es sich, **vor** der Erstellung einer **Stoffstrombilanz den Nährstoffvergleich vollständig** und abschließend **anzufertigen**, um die unterstützende Funktion der Datenübertragung an die Stoffstrombilanz zu nutzen und ggf. Doppeleingaben zu vermeiden.

Für den Einsatz in Beratungsunternehmen sowie in Unternehmen mit mehreren selbständigen Betrieben ist das Programm mandantenfähig gestaltet und verwaltet pro Betrieb einen komplett eigenen Datensatz einschließlich Stammdaten.

#### **HINWEISE**

- Das Programm setzt die bisher vorliegende Auslegung der Düngeverordnung und Stoffstrombilanzverordnung um. Änderungen und Anpassungen der Anwendung sind aufgrund von zum Teil noch nicht abgeschlossener bundesweiter Abstimmungen möglich. Bitte **prüfen** Sie in **regelmäßigen Abständen auf der Internetseite der LLG**, ob Sie über eine **aktuelle Version** verfügen und laden Sie sich gegebenenfalls den aktuellen Programmstand herunter.
- → Im gesamten Programm kann es aufgrund von Rundungsdifferenzen zu geringfügigen Abweichungen zwischen Einzelwerten und summierten Endergebnissen kommen. Diese Differenzen stellen keine fehlerhafte Berechnung dar.
- <span id="page-2-2"></span>**→** Denken Sie bitte daran, in regelmäßigen Abständen Sicherheitskopien von Ihren Daten zu **erstellen**, um eventuellem Datenverlust vorzubeugen. Je regelmäßiger Sie Ihr Programm extern sichern, umso geringer ist die Wahrscheinlichkeit eines ungewollten Datenverlustes.

# **Systemvoraussetzungen für den Einsatz**

### **Hardware:**

Das Programm ist auf Windows-Rechnern mit einem Mindesthauptspeicher von 64 Mbyte einsetzbar (betriebssystemabhängig).

Die erforderliche Bildschirmauflösung beträgt 768 x 1024 Pixel.

Das Programm ist, wenn möglich, auf einer lokalen Festplatte zu speichern.

#### **Software:**

Die Anwendung ist für Windows ab Version Windows XP bis hin zu derzeit Windows 10 geeignet. Sprache und Region müssen auf Deutsch (Deutschland) eingestellt sein.

# <span id="page-3-0"></span>**Installation und Inbetriebnahme**

Eine Installation des Programms ist generell nicht erforderlich. Vor dem Start muss der heruntergeladene Dateiordner **lediglich entpackt werden**. Dazu die Zip-Datei nach dem Abspeichern mit der rechten Maustaste anklicken und im Kontextmenü "Alle extrahieren..." auswählen.

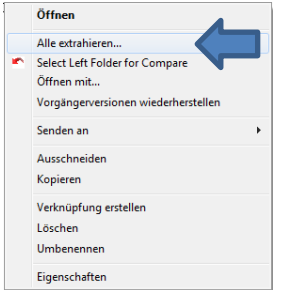

Abbildung 1: Extrahieren des heruntergeladenen Dateiordners

Das Programm kann zudem durch einfaches Kopieren der bereits entpackten Dateien auf andere Rechner übertragen werden. Ein Entfernen der Anwendung lässt sich durch das Löschen des Verzeichnisses durchführen.

Nach dem Entpacken befinden sich folgende Dateien auf Ihrem Rechner:

DueProBilanz.exe

DueProBilanz.upd → wird automatisch zur DueProNP.mdb

LOGO\_BEHOERDE\_LSA.bmp (Name jeweils nach Bundesland angepasst)

HandbuchNaehrstoffvergleich.pdf

Im Ordner des Programms werden nach jedem Start die Dateien DueProBilanz.01, DueProBilanz.02… bis hin zu DueProBilanz.09 automatisch angelegt. Hierbei handelt es sich um Sicherheitskopien der Datei DueProBilanz.mdb. Nach einem Rechnerabsturz oder versehentlichem Löschen eingegebener Daten kann mit deren Hilfe bei Bedarf ein zurückliegender Arbeitsstand wiederhergestellt werden.

#### **HINWEIS**

 Bitte denken Sie auch daran, regelmäßig **Sicherungskopien** der Datendatei **DueProBilanz.mdb anzulegen**, um gegen möglichen Datenverlust geschützt zu sein.

# <span id="page-4-0"></span>**1. Bedienung allgemein**

Nach dem erstmaligen Start gelangen Sie zuerst zum Haftungsausschluss. Nach Bestätigung der Nutzungsbedingungen kommen Sie in die Eingangsmaske zum Anlegen und Verwalten von Betrieben und Düngejahren.

Von hier aus können Sie entweder über die Reiter am oberen Rand die gewünschte Seite direkt auswählen oder mit " → weiter" (unten rechts) der Reihenfolge nach die einzelnen Reiter abarbeiten.

Zwingend erforderliche Eingabefelder (Pflichtfelder) sind mit "\*" gekennzeichnet. Diese und weitere ggf. erforderliche Felder werden, wenn sie nicht ausgefüllt wurden, beim Betätigen des Button "OK" vom Programm **rötlich** (Eingabe noch nicht vollständig) hinterlegt dargestellt und sind somit zur Kontrolle leicht ersichtlich.

Unter dem Button "Taschenrechner" steht ein Taschenrechner für Zwischenrechnungen zur Verfügung.

### <span id="page-4-1"></span>**Betrieb/Jahr anlegen/auswählen/löschen**

Hier können Sie sowohl Ihren Betrieb als auch das gewünschte Düngejahr anlegen, auswählen oder löschen.

 **Bitte denken Sie daran**, dass das Löschen von Betrieben oder Jahren endgültig ist und nicht rückgängig zu machen ist. Allenfalls könnten Sie eine frühere Sicherungskopie wieder einspielen.

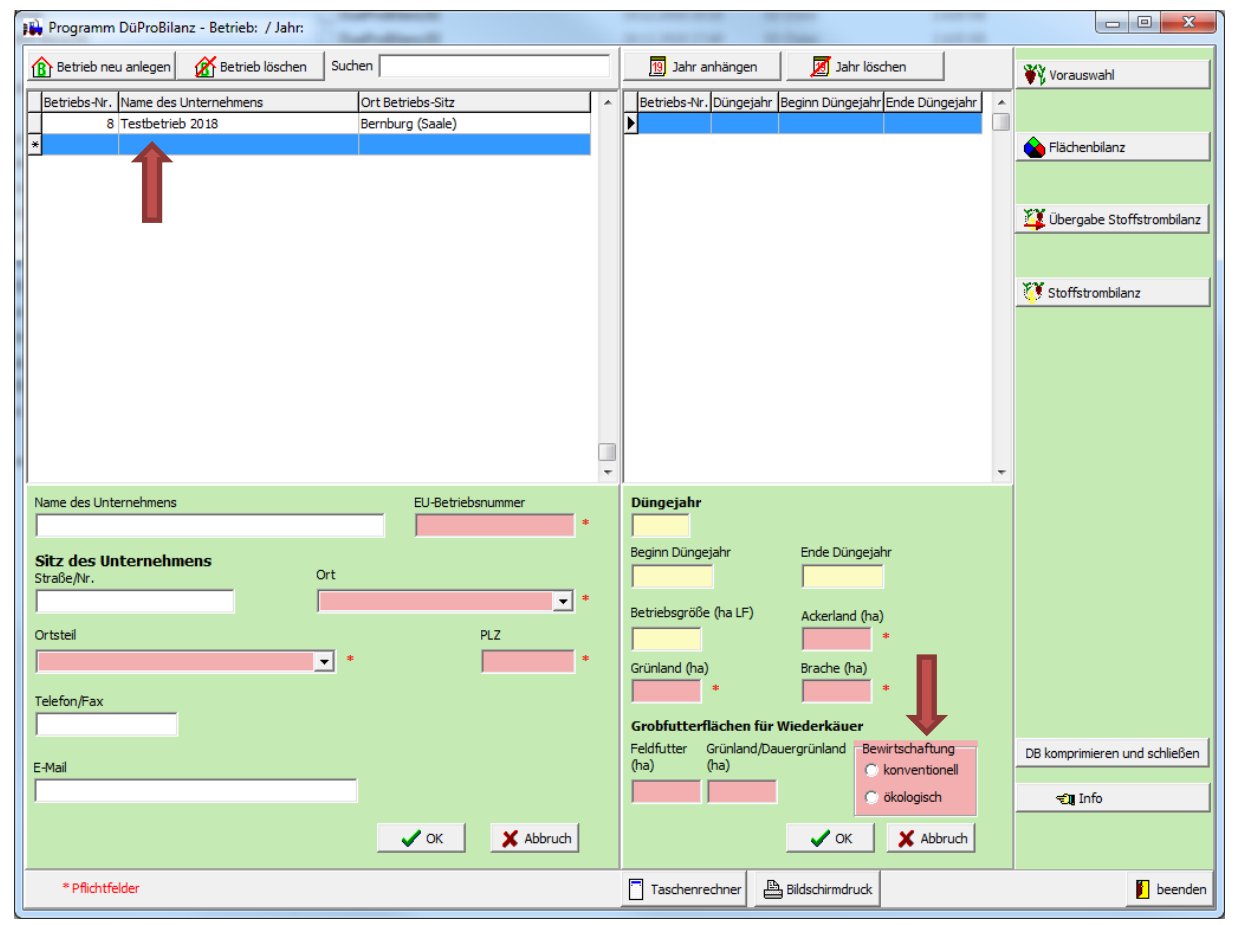

Abbildung 2: Eingabe Betriebsdaten im leeren Abfrageformular

### <span id="page-5-0"></span>**Betriebsauswahl und Betriebsneuanlage**

Auf der linken Seite der Abbildung 2 können Sie in der Liste oben den zu bearbeitenden Betrieb auswählen. Darunter finden Sie die Eingabefelder mit den Angaben zu diesem Betrieb.

- 1. Zum Erstellen eines neuen Betriebes wählen Sie den Button "*Betrieb neu anlegen*" und geben danach die Unternehmensdaten ein. Über die Auswahl "*Ort*" und "*Ortsteil*" werden vom Programm automatisch die Postleitzahl sowie der dazugehörige Boden-Klima-Raum (BKR) zugewiesen.
- 2. Nach der Eingabe der allgemeinen Unternehmensdaten klicken Sie auf "OK". Zunächst findet eine automatische Datenstrukturierung statt, die einige Sekunden in Anspruch nimmt.
- 3. Im Folgenden werden das Düngejahr und der Bilanzierungszeitraum im ausgewählten Düngejahr abgefragt, mit welchem begonnen werden soll. Das Düngejahr ist von der Verteilung im Jahr grundsätzlich frei wählbar, muss aber dem bereits in der Vergangenheit für die Nährstoffbilanzierung verwendeten Zeitraum entsprechen. Voraussetzung ist in allen Fällen, dass der gewählte Zeitraum 12 Monate umfasst.

Der im Programm ausgewählte Bilanzierungszeitraum gilt dann sowohl für den Nährstoffvergleich nach DüV als auch für die Stoffstrombilanz und kann später nicht mehr geändert werden.

4. Die Abfrage der Flächenausstattung des Betriebes sowie der Aufteilung der Flächen nach Acker-, Grünland und Brache erfolgt hier ebenfalls. Zusätzlich ist die Angabe der Grobfutterflächen für die Ernährung von Wiederkäuern (ausschließlich nur die für Rinder, Mutterschafe mit Nachzucht, Milchziegen mit Nachzucht, Damtiere) erforderlich.

Bitte geben Sie an dieser Stelle nur die Flächen ein, welche tatsächlich der Erzeugung von Grobfutter für die oben genannten Wiederkäuer dienen. Dabei ist es zunächst unerheblich, ob das produzierte Grobfutter vom eigenen Tierbestand gefressen oder z. B. an milchviehhaltende Betriebe als Futter verkauft wird.

**→ Bitte beachten:** Flächen, die der Erzeugung von Biogassubstraten oder Futterversorgung von anderen als den oben genannten Wiederkäuern dienen, sind hier **nicht** zu erfassen! Da z. B. Flächen, auf denen Substrate wie Mais- oder Grassilage für eine Biogasanlage erzeugt werden, keine Grobfutterflächen (Ernährung oben genannter Wiederkäuer) darstellen.

#### **HINWEIS**

→ Die richtige Angabe und Differenzierung der Grobfutterflächen ist für spätere Berechnungen (zur Erfüllung der Vorgaben nach DüV) wichtig und muss daher mit **großer Sorgfalt** vorgenommen werden.

Weiterhin kann in diesem Formular (Abbildung 2) bereits zwischen ökologischer und konventioneller Bewirtschaftung vorausgewählt werden, wodurch einige Berechnungsfaktoren angepasst werden. Eine nachträgliche Änderung ist möglich.

#### <span id="page-5-1"></span>**Jahr anhängen/Jahr löschen**

Auf der rechten Seite des allgemeinen Formulars der Betriebsdaten (Abbildung 2) können Sie das zu bearbeitende Jahr auswählen, ein neues Jahr anhängen oder ein Jahr löschen.

Beim Anhängen eines Jahres wird immer das auf das letzte Jahr des aktuellen Betriebes folgende Jahr angelegt.

### <span id="page-6-0"></span>**2. Modul** *Vorauswahl*

Der Reiter *Vorauswahl* hat für die weitere bestimmungsgemäße Verwendung und für die Handhabung des Programms eine hohe Bedeutung:

 **Nur diejenigen Kulturen, Düngemittel, Stoffe etc. welche hier ausgewählt bzw. angelegt werden, werden später bei entsprechenden Auswahlmöglichkeiten/Eingabefeldern angezeigt und stehen somit für die eigentlichen Berechnungen zur Verfügung.**

Ziel ist es, nur tatsächlich im Betrieb angebaute Kulturen und z. B. verwendete Düngemittel auszuwählen und damit an die betrieblichen Gegebenheiten anzupassen – dies erleichtert später die Bedienung und Berechnung im Programm erheblich. Eine nachträgliche Vorauswahl ist möglich.

#### **HINWEIS**

- → In der Vorauswahl getroffene Angaben gelten später grundsätzlich für beide Formen der Bilanzierung.
- Einige der in der *Vorauswahl* enthaltenen Reiter sind jedoch nur für die Erstellung einer Stoffstrombilanz von Bedeutung (z. B. Futtermittel; Tiere/tierische Erzeugnisse). Diese sind dann entsprechend gekennzeichnet und müssen von Betrieben, welche keine Stoffstrombilanz erstellen müssen, nicht zwingend bearbeitet werden.

| Kulturen   N-Bindung Leguminosen   Mineraldünger   organische Dünger<br>andere Stoffe eigene Tierhaltung Futtermittel/Substrate Tiere/tierische Erzeugnisse |                                                              |  |  |  |  |  |  |  |  |
|----------------------------------------------------------------------------------------------------|--------------------------------------------------------------|--|--|--|--|--|--|--|--|
|                                                                                                    |                                                              |  |  |  |  |  |  |  |  |
| Ölfrüchte<br>Feldgemüse Heil-/Gewürz. Obst-/Dauer. Sonst./Ganz. Zwischenfr.<br>Getreide<br>Hackfrüchte<br>Körnerlegum.<br>Ackerfutter<br>Grünland           | Alle<br>Eigene<br>Ausgewählte                                |  |  |  |  |  |  |  |  |
| Bewirtschaftung<br>eigene Kultur löschen<br>W, eigene Kultur anlegen<br>Suche<br>C konventionell<br>$C$ Alle<br><b>C</b> ökologisch                         |                                                              |  |  |  |  |  |  |  |  |
| Kultur<br>Auswahl Fruchtartgruppe<br>öko/konventionell                                                                                                    | Herkunft<br>۰                                                |  |  |  |  |  |  |  |  |
| Buchweizen (12% RP), konv<br>Getreide<br>konventionell<br>Nein                                                                                              | Richtwert                                                    |  |  |  |  |  |  |  |  |
| Getreide<br>konventionell<br>Dinkel mit Spelzen (12% RP), konv<br>Nein                                                                                      | Richtwert                                                    |  |  |  |  |  |  |  |  |
| Getreide<br>konventionell<br>Dinkel mit Spelzen (13% RP), konv<br>Nein                                                                                      | Richtwert                                                    |  |  |  |  |  |  |  |  |
| Getreide<br>Dinkel mit Spelzen (14% RP), konv<br>Nein<br>konventionell                                                                                      | Richtwert                                                    |  |  |  |  |  |  |  |  |
| Getreide<br>Dinkel mit Spelzen (15% RP), konv<br>Nein<br>konventionell                                                                                      | Richtwert                                                    |  |  |  |  |  |  |  |  |
| Getreide<br>konventionell<br>Emmer (12% RP), konv<br>Nein                                                                                                   | Richtwert                                                    |  |  |  |  |  |  |  |  |
| Getreide<br>konventionell<br>Hartweizen (14% RP), konv<br>Nein                                                                                              | Richtwert                                                    |  |  |  |  |  |  |  |  |
| Nein<br>Getreide<br>konventionell<br>Hartweizen (15% RP), konv                                                                                              | Richtwert                                                    |  |  |  |  |  |  |  |  |
| $\overline{\phantom{a}}$ Ja<br>Getreide<br>Hartweizen (16% RP), konv<br>konventionell                                                                       | Richtwert                                                    |  |  |  |  |  |  |  |  |
| N<br>Getreide<br>konventionell<br>Körnermais (10% RP), konv                                                                                                 | Richtwert                                                    |  |  |  |  |  |  |  |  |
| N<br>Getreide<br>konventionell<br>Körnermais (11% RP), konv                                                                                                 | Richtwert                                                    |  |  |  |  |  |  |  |  |
| N<br>Getreide<br>Sommergerste (10% RP), konv<br>konventionell                                                                                               | Richtwert                                                    |  |  |  |  |  |  |  |  |
| N<br>Getreide<br>konventionell<br>Sommergerste (11% RP), konv                                                                                               | Richtwert                                                    |  |  |  |  |  |  |  |  |
| Nein<br>Getreide<br>Sommergerste (12% RP), konv<br>konventionell                                                                                            | Richtwert                                                    |  |  |  |  |  |  |  |  |
| Getreide<br>Sommergerste (13% RP), konv<br>Nein<br>konventionell                                                                                            | Richtwert                                                    |  |  |  |  |  |  |  |  |
| Getreide<br>Sommerhafer (11% RP), konv<br>Nein<br>konventionell                                                                                             | Richtwert                                                    |  |  |  |  |  |  |  |  |
| Getreide<br>Sommerhafer (12% RP), konv<br>Nein<br>konventionell                                                                                             | Richtwert                                                    |  |  |  |  |  |  |  |  |
| Getreide<br>Sommerroggen (11% RP), konv<br>Nein<br>konventionell                                                                                            | Richtwert                                                    |  |  |  |  |  |  |  |  |
| Getreide<br>Nein                                                                                                    | Richtwert<br>konventionell<br>Sommertriticale (12% RP), konv |  |  |  |  |  |  |  |  |
|                                                                                                    |                                                              |  |  |  |  |  |  |  |  |
| <b>Kultur</b>                                                                                                    |                                                              |  |  |  |  |  |  |  |  |
| Hartweizen (16% RP), konv                                                                                                    |                                                              |  |  |  |  |  |  |  |  |
| NP-HP-Verhältnis<br>TM (%)<br>N (kg/dt)<br>$P$ (kg/dt)<br>P2O5 (kg/dt) K (kg/dt)<br>K2O (kg/dt)                                                             |                                                              |  |  |  |  |  |  |  |  |
| Hauptprodukt<br>0,80<br>86<br>2,41<br>0,35<br>0,80<br>0,50<br>0,60                                                                                          |                                                              |  |  |  |  |  |  |  |  |
|                                                                                                    |                                                              |  |  |  |  |  |  |  |  |
| 0,50<br>0,30<br>Nebenprodukt<br>86<br>0,13<br>1,16<br>1,40                                                                                                  |                                                              |  |  |  |  |  |  |  |  |
|                                                                                                    |                                                              |  |  |  |  |  |  |  |  |
| $\nabla$ Auswahl<br>$\sqrt{\alpha}$                                                                                                    |                                                              |  |  |  |  |  |  |  |  |
|                                                                                                    |                                                              |  |  |  |  |  |  |  |  |
|                                                                                                    |                                                              |  |  |  |  |  |  |  |  |
| Taschenrechner<br>Bildschirmdruck<br>* Pflichtfelder<br>$\sum$ zurück                                                                                       | <b>beenden</b><br>$\rightarrow$ weiter                       |  |  |  |  |  |  |  |  |
|                                                                                                    |                                                              |  |  |  |  |  |  |  |  |

Abbildung 3: Vorauswahl verwendeter Kulturen

In der Menü-Leiste des Formulars *Vorauswahl* (Abbildung 3) findet sich eine grobe Einteilung der im Programm enthaltenen Kategorien (z. B. Kulturen, Mineraldünger, eigene Tierhaltung etc.). Diese ermöglicht eine erste Orientierung.

Die Auswahl z. B. von Kulturen erfolgt durch Doppelklicken auf die jeweilige Frucht oder alternativ durch das Setzen des Häkchens in *"Auswahl".*

Zahlreiche Kategorien bieten dem Nutzer die Möglichkeit, **eigene Kulturen, Düngemittel etc. mit entsprechenden Nährstoffgehalten anzulegen/zu löschen.** Hierzu nutzen Sie bitte, sofern in der jeweiligen Kategorie verfügbar, den Button *eigene(n) … anlegen* bzw. *eigene(n) … löschen*.

#### **HINWEIS**

 Gemäß DüV **müssen Nährstoffgehalte von** Haupt- und Neben**ernteprodukten,** die auf Grundlage wissenschaftlich anerkannter Methoden (**Analysen**) **ermittelt** wurden, bei der Erstellung des Nährstoffvergleiches **verwendet werden.**

Die Nährstoffgehalte der in der *Vorauswahl* aufgeführten Kulturen (und sonstiger Kategorien) beruhen in der Regel auf Richtwerten. Dies ist aus der Spalte *"Herkunft"* (Abbildung 3) ersichtlich.

Um vorliegende Deklarations- oder Analysenwerte für Kulturen (und in den sonstigen Kategorien) eingeben und gemäß DüV nutzen zu können, müssen diese Kulturen separat, d. h. neu angelegt werden (Button *eigene Kultur anlegen*).

**Wichtig** ist es dabei, zu jeder selbst angelegten Kultur etc. die entsprechende Datenherkunft der eingetragenen Nährstoffgehalte als *Deklaration* oder *Analyse* anzugeben und diese belegen zu können.

|            | <b>IL</b> Vorauswahl                      |                              | ---                                     | -                                       |         |                                            | <b>STATISTICS</b>                       |                          | <b>STATISTICS</b>                                                                                                    |                                              | $\mathbf{x}$<br>$\begin{array}{c c c c c c} \hline \multicolumn{3}{c }{\mathbf{0}} & \multicolumn{3}{c }{\mathbf{0}} \end{array}$ |
|------------|-------------------------------------------|------------------------------|-----------------------------------------|-----------------------------------------|---------|--------------------------------------------|-----------------------------------------|--------------------------|----------------------------------------------------------------------------------------------------|----------------------------------------------|----------------------------------------------------------------------------------------------------|
|            |                                           |                              |                                         |                                         |         |                                            |                                         |                          | Kulturen   N-Bindung Leguminosen   Mineraldünger organische Dünger   andere Stoffe   eigene Tierhaltung   Futtermittel/Substrate   Tiere/tierische Erzeugnisse |                                              |                                                                                                    |
|            | Stallmist                                 | Gülle                        | Jauche                                  | Geflügelkot                             | Kompost | Sonstige                                   | Eigene                                  | Ausgewählte              | Alle                                                                                                    |                                              |                                                                                                    |
|            | Bewirtschaftung                           | C konventionell C ökologisch | $\bigcap$ Alle                          |                                         |         |                                            | $\ddagger$ eigenen anlegen              |                          | Suche<br>eigenen löschen                                                                                                    |                                              |                                                                                                    |
|            | Auswahl Dünger-Gruppe                     |                              | Düngemittel                             |                                         |         |                                            |                                         |                          | TM (%) N (kg/t bzw.m <sup>3</sup> FM) P (kg/t bzw.m <sup>3</sup> FM) K (kg/t bzw.m <sup>3</sup> FM) Herkunft                                                   |                                              | rein pflanzlich<br>$\blacktriangle$                                                                                               |
| $\sum_{a}$ | Gülle                                     |                              | Gülle aus Fass 1                        |                                         |         |                                            | $\vert 9 \vert$                         | 5,50                     | 3,00                                                                                                    | 4,00 Analyse                                 | Nein                                                                                                    |
| Ja         | <b>Stallmist</b>                          |                              | _testmist                               |                                         |         |                                            | 50                                      | 5,00                     | 5,00                                                                                                    | 5,00 Analyse                                 | Nein                                                                                                    |
|            |                                           |                              |                                         |                                         |         |                                            |                                         |                          |                                                                                                    |                                              |                                                                                                    |
|            | <b>Düngemittel</b>                        |                              |                                         |                                         |         | Org.-Dünger-Gruppe                         |                                         |                          | <b>Tierart/Verfahren</b>                                                                                                    |                                              |                                                                                                    |
|            | Gülle aus Fass 1                          |                              |                                         |                                         |         | Gülle                                      |                                         |                          | $\blacktriangledown$<br>Schwein                                                                                                    |                                              | ᅺ                                                                                                    |
|            | $\triangledown$ Auswahl                   |                              | Düngerart-Kürzel<br>Gülle Schwein       |                                         |         | Datenherkunft<br>Analyse                   | <b>Deklaration</b>                      |                          |                                                                                                    | $\Box$ Düngerzusammensetzung rein pflanzlich |                                                                                                    |
|            | Nährstoffgehalte<br>Trockenmasse (%)<br>9 |                              | N (kg/t bzw. m <sup>3</sup> FM)<br>5,50 | P (kg/t bzw. m <sup>3</sup> FM)<br>3,00 |         | P2O5 (kg/t bzw. m <sup>3</sup> FM)<br>6,87 | K (kg/t bzw. m <sup>3</sup> FM)<br>4,00 |                          | K2O (kg/t bzw. m <sup>3</sup> FM)<br>4,82                                                                                                    | Aufbringverluste (%)<br>12,0<br>$\vee$ ok    | X Abbruch                                                                                                    |
|            | * Pflichtfelder                           |                              |                                         |                                         |         | п                                          | Taschenrechner                          | <b>B</b> Bildschirmdruck | $\sum$ zurück                                                                                                    | $\rightarrow$ weiter                         | <b>beenden</b>                                                                                                    |
|            |                                           |                              |                                         |                                         |         |                                            |                                         |                          |                                                                                                    |                                              |                                                                                                    |

Abbildung 4: Beispiel Anlegen eines eigenen organischen Düngers

Im Reiter *organische Dünger* muss, sofern zutreffend, ein Häkchen im Punkt *Düngerzusammensetzung rein pflanzlich* gesetzt werden (wichtig für Stoffstrombilanzierung).

Eine getrennte Eingabe nach Element- oder Oxidform ist für P und K in einigen Formularen möglich.

→ Im Nährstoffvergleich nach DüV werden die Nährstoffe N, P und optional K bilanziert und entsprechend abgefragt. Die Stoffstrombilanz betrachtet allerdings nur N und P, wodurch bei den ausschließlich für die Stoffstrombilanz vorgesehenen Reitern der K-Gehalt nicht abgefragt bzw. angezeigt wird.

In den verschiedenen Reitern besteht jeweils oben rechts (Abbildung 4) unter *Suche* die Möglichkeit, unter den zahlreichen hinterlegten Datensätzen nach entsprechenden Suchbegriffen zu filtern und so die Vorauswahl zu erleichtern.

Durch Klicken auf die Überschriften in den jeweiligen Tabellenköpfen der *Vorauswahl* können zusätzlich die enthaltenen Datensätze auf- bzw. absteigend sortiert werden.

# <span id="page-8-0"></span>**3. Nährstoffvergleich nach DüV – Modul** *Flächenbilanz*

Nach erfolgter Vorauswahl schließt sich der **Modul-Button** *Flächenbilanz* an.

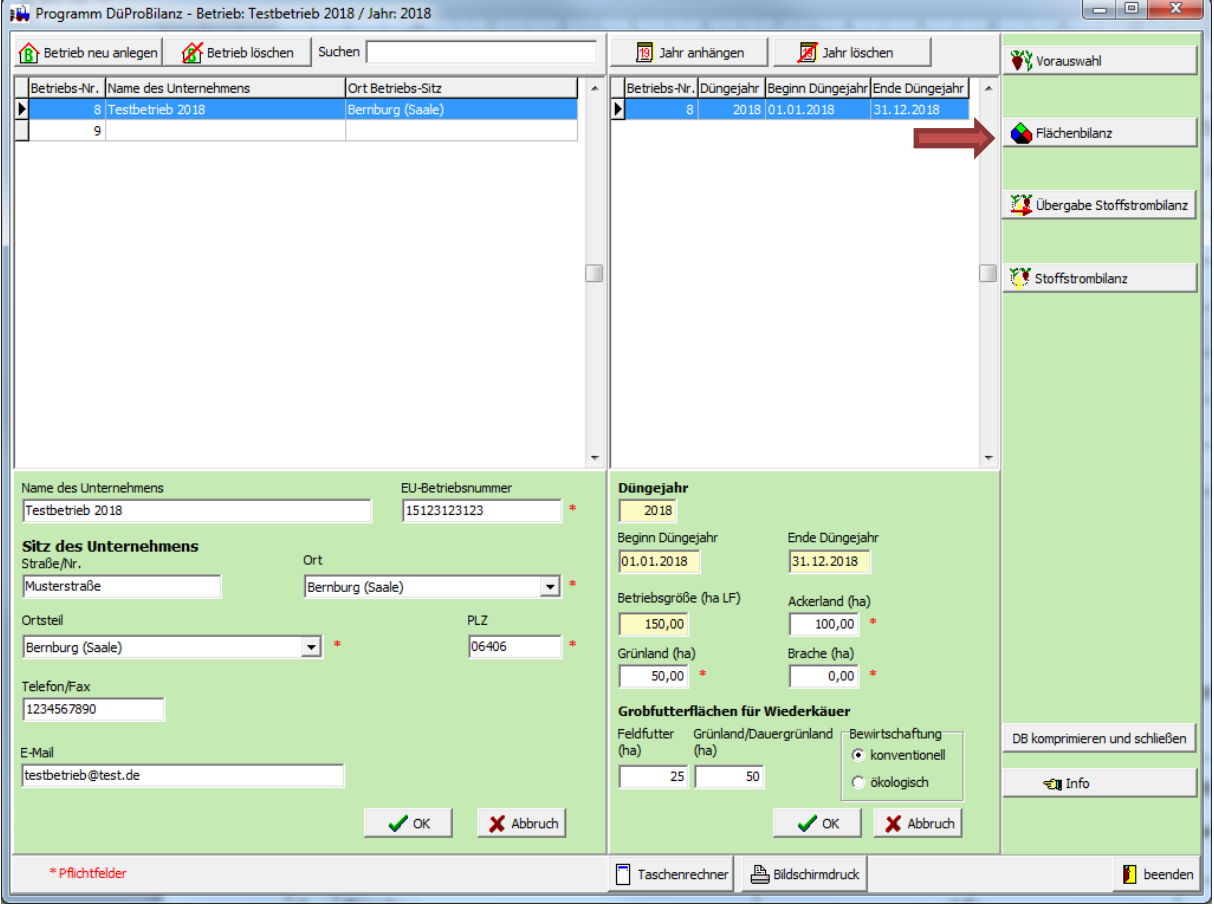

Abbildung 5: Modul *Flächenbilanz*

 Es empfiehlt sich bei vorliegender Stoffstrombilanzierungspflicht, den betrieblichen Nährstoffvergleich **vor** der Erstellung der Stoffstrombilanz fertigzustellen, um in einem nächsten Schritt bereits eingegebene Datensätze nach Prüfung an die Stoffstrombilanzierung zu übergeben und weiterzuverwenden.

Grundprinzip des Nährstoffvergleichs nach DüV und deshalb auch der Eingaben zum Nährstoffvergleich im Programm ist in allen Fällen das Gegenüberstellen der Nährstoffzufuhr und Nährstoffabfuhr auf bzw. von der landwirtschaftlich genutzten Fläche des Betriebes.

Symbolisiert wird dieses Prinzip in jedem Reiter durch die Darstellung einer vereinfachten Bilanz (Abbildung 6), in der für den Bearbeiter für den jeweils eingegebenen Datensatz die Nährstoffzu- und -abfuhr auf der entsprechenden Bilanzseite eingetragen wird. Somit wird schnell ersichtlich, wo und wie sich Eingaben im Programm auf die Bilanzierung auswirken.

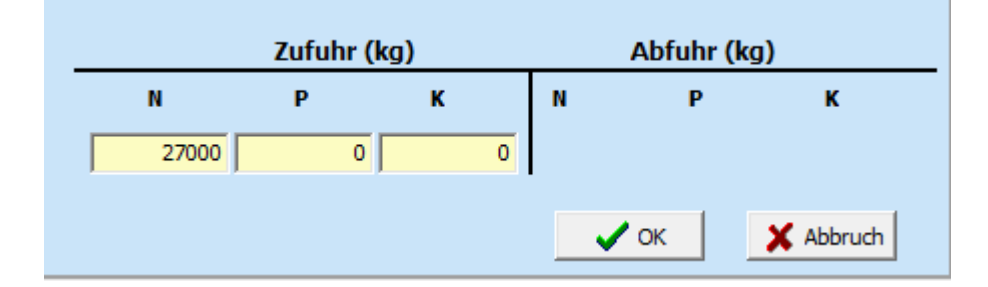

Abbildung 6: Vereinfachte Bilanz je Stoffkategorie

Über den *Button Frucht/Leguminose/Dünger etc. hinzufügen* wird jeweils ein Datensatz hinzugefügt, welcher entsprechend der jeweiligen Eingabefelder mit Zu- und Abfuhrmengen untersetzt werden muss. Einige Reiter weisen ausschließlich (Nährstoff)-Abfuhren aus (z. B. pflanzliche Erzeugnisse), andere ausschließlich (Nährstoff)-Zufuhren (z. B. Leguminosen), wiederum andere sowohl Zu- als auch Abfuhren (z. B. tierische Wirtschaftsdünger).

# <span id="page-9-0"></span>**Reiter** *pflanzliche Erzeugnisse*

Über *Frucht hinzufügen* können Sie einen leeren Datensatz freischalten und unter Fruchtart eine entsprechend im Betrieb angebaute Kultur wählen.

**→ Bitte beachten:** Tragen Sie die Anbaufläche ohne die zur Grobfuttererzeugung genutzte Fläche und entsprechend die auf der Gesamtfläche geerntete Menge ohne Grobfutter des Haupt- und ggf. des Nebenproduktes bzw. bei einigen Kulturen wie z. B. Silomais die Menge der geernteten Ganzpflanze ein.

Im unteren rechten Teil des Formulars (Abbildung 7) wird in der oben genannten vereinfachten Bilanz dargestellt, wie sich die von Ihnen getätigten Eingaben auswirken.

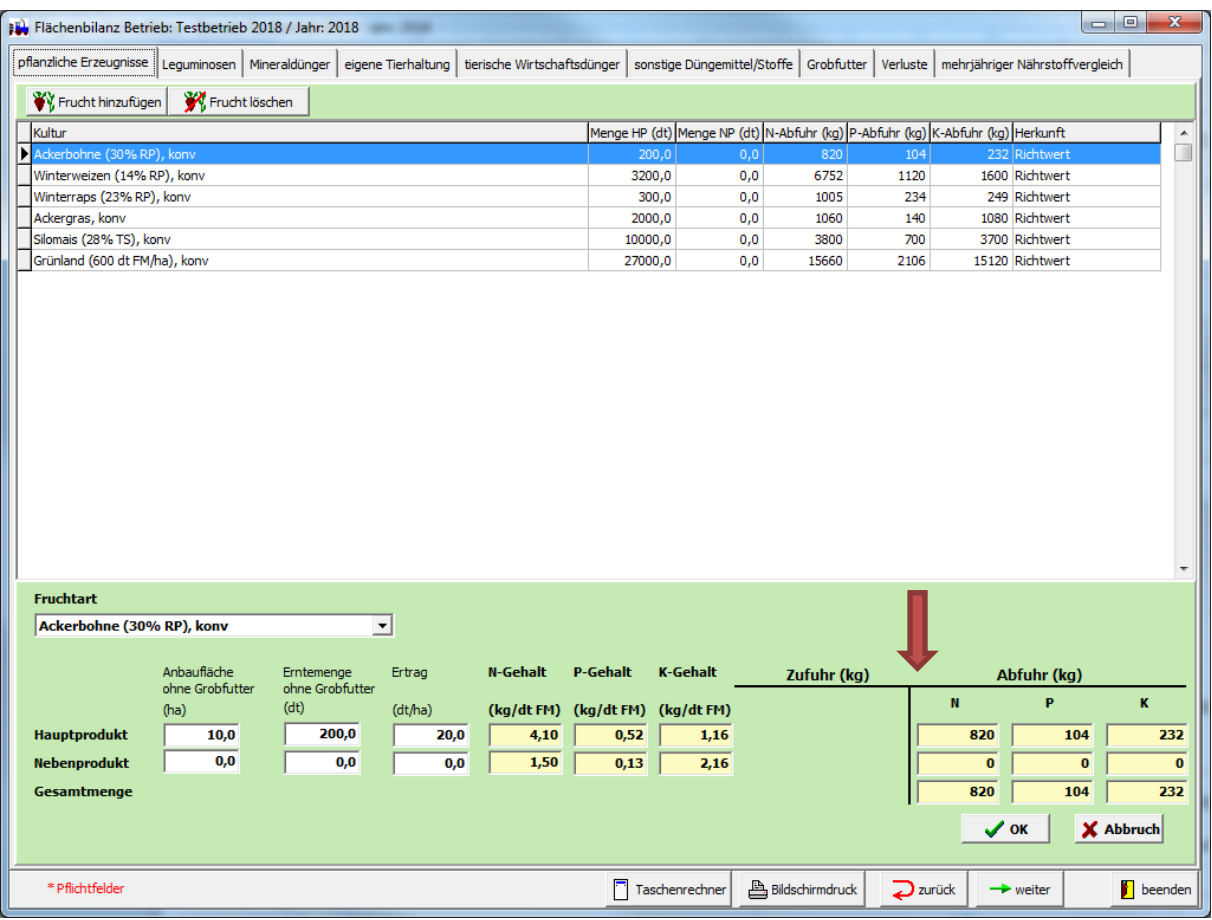

Abbildung 7: Eingabemaske *pflanzliche Erzeugnisse*

# <span id="page-10-0"></span>**Reiter** *Leguminosen*

Tragen Sie hier bitte **alle im Betrieb angebauten Leguminosen** ein.

**→ Bitte beachten:** Eine Rückkopplung zu den zuvor eingegebenen pflanzlichen Erzeugnissen besteht nicht. **Sowohl bei der** *Vorauswahl* **unter** *N-Bindung Leguminosen* **wie auch hier bei der Dateneingabe im Reiter** *Leguminosen* **sind die Angaben für Leguminosen jeweils separat vorzunehmen.**

Sie können je Leguminosenart auswählen, ob die N-Fixierung der Leguminosen pauschal je ha Anbaufläche oder ertragsabhängig berechnet werden soll.

## <span id="page-10-1"></span>**Reiter** *Mineraldünger*

Geben Sie über *Dünger hinzufügen* hier alle **auf die Flächen aufgebrachten Mineraldünger** nach Art und Menge ein. Das Verwenden zuvor angelegter eigener Mineraldünger auf Basis einer Deklaration ist möglich.

## <span id="page-10-2"></span>**Reiter** *eigene Tierhaltung*

Für Betriebe mit eigener Tierhaltung sind hier die Angaben zu Art (Tierkategorien gemäß Anlage 1 Tabelle 1 DüV), Anzahl, Haltungsdauer und Haltungsart für **alle** gehaltenen Tiere vorzunehmen.

Auf Basis der Nährstoffausscheidungen der Tiere wird unter Berücksichtigung der Stall-, Lagerungsund Aufbringverluste die Nährstoffzufuhr auf die Fläche ermittelt.

Die Eingabe hat getrennt nach Tierart zu erfolgen. Wird dieselbe Tierart bzw. Tierkategorie im Jahresverlauf in unterschiedlichen Haltungsformen gehalten, so ist dies entsprechend differenziert nach Festmist-, Gülle- und Weidehaltung zu erfassen.

Um Doppeleingaben zu vermeiden, werden die Eingaben im Falle von Grobfutter fressenden Wiederkäuern (Tierarten gemäß Anlage 1 Tabelle 2 DüV: Rinder, Mutterschafe mit Nachzucht, Milchziegen mit Nachzucht, Damtiere) parallel mit der nach DüV vorgesehenen mittleren Nährstoffaufnahme versehen und im Reiter *Grobfutter* verbucht.

Dem Fall, dass im Betrieb über die eigene Tierhaltung angefallener Wirtschaftsdünger vollständig abgegeben wird und nicht auf die Betriebsflächen gelangt, dient das Häkchen-Feld *abgegeben*. Bei Nutzung dieser Funktion (Häkchen gesetzt) wird automatisch die komplette über die tierischen Ausscheidungen anfallende Nährstoffmenge als Abfuhr gebucht und führt diesbezüglich zu einer neutralen Buchung im Bilanzsaldo.

**→** Bitte beachten: Sollten im Betrieb angefallene Wirtschaftsdünger jedoch nur teilweise abgegeben werden, ist die beschriebene Funktion nicht zu nutzen. Hierfür ist eine separate Funktion im folgenden Reiter *tierische Wirtschaftsdünger* vorgesehen.

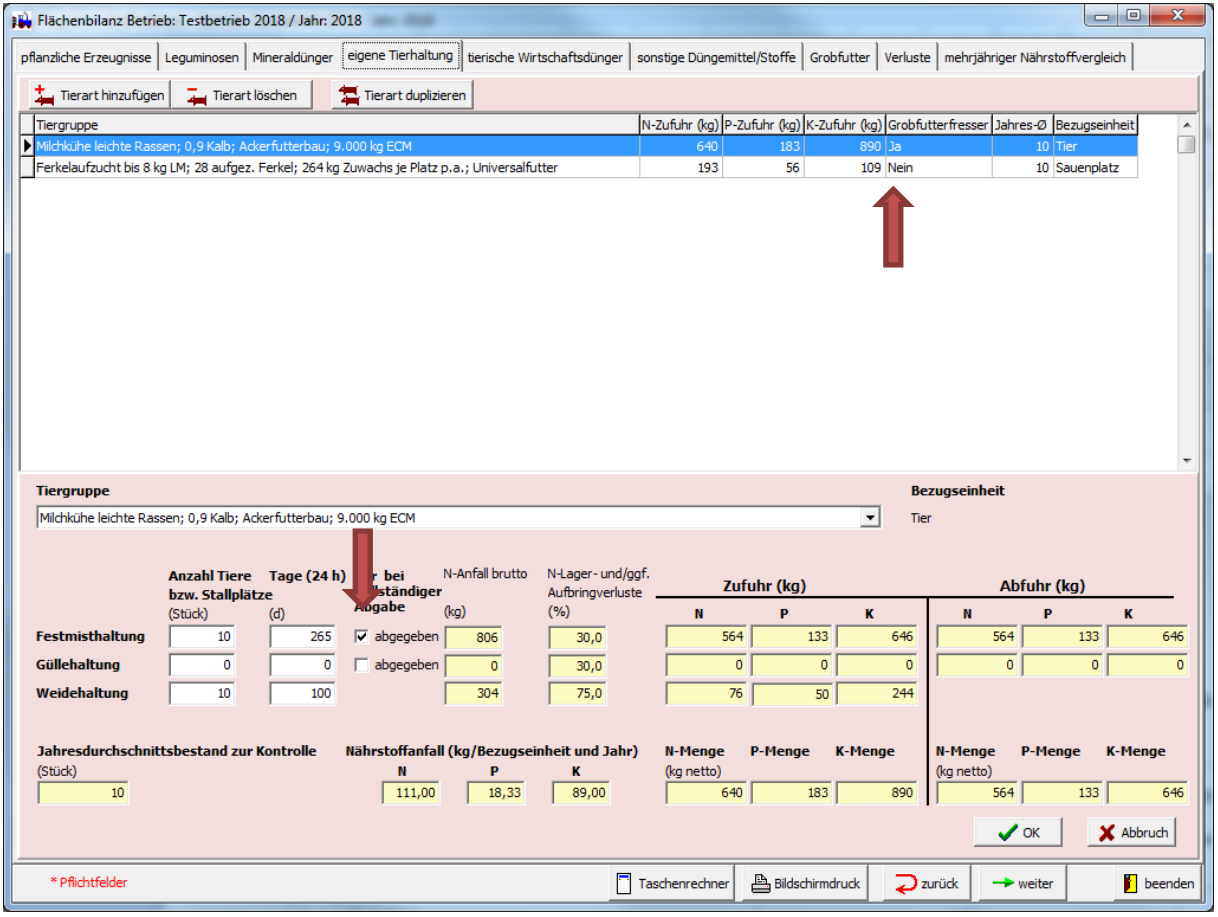

Abbildung 8: Reiter *eigene Tierhaltung*

## <span id="page-11-0"></span>**Reiter** *tierische Wirtschaftsdünger*

Diese Maske bietet die Möglichkeit, tierische Wirtschaftsdünger getrennt nach Zu- und Abfuhr sowie nach Anfall aus eigener Tierhaltung oder sonstiger Quelle zu erfassen.

Aufgebrachte, jedoch nicht selbst im Betrieb erzeugte/angefallene Wirtschaftsdünger sind unter *Zufuhr* zu erfassen. Vom angegebenen Nährstoffgehalt werden die entsprechenden Aufbringverluste für N abgezogen.

Bei Abgabe von Wirtschaftsdünger muss differenziert werden zwischen

Abgabe aus eigener Tierhaltung und

Abgabe vorher aufgenommener Dünger.

Dünger aus der *eigenen Tierhaltung* muss unter *anteilige Abfuhr aus eigener Tierhaltung* erfasst werden. Zuvor pauschal unter *eigene Tierhaltung* bereits angerechnete Aufbringverluste werden in diesem Falle rückgerechnet und als *N-Gehalt korrigiert* angezeigt. Der N-Gehalt auf Basis des Richtwertes bzw. der Deklaration erhöht sich also um den anteilig errechneten Aufbringverlust.

Wirtschaftsdünger, welche z. B. als "Durchlaufposten" den Betrieb als Abfuhr wieder verlassen, werden unter *sonstige Abfuhr* (Abbildung 9, unten links) im gleichen Formular erfasst. **Zu beachten** ist hierbei, dass durchlaufende Positionen, welche nicht auf die Flächen aufgebracht werden, gleichermaßen auch als *Zufuhr* verbucht werden müssen.

|                     | Flächenbilanz Betrieb: Testbetrieb 2018 / Jahr: 2018  |                                              |            |                                                          |                     |                                                                                            |                 |                    |                                                                                                    | $-0$                        | $-23$          |
|---------------------|-------------------------------------------------------|----------------------------------------------|------------|----------------------------------------------------------|---------------------|--------------------------------------------------------------------------------------------|-----------------|--------------------|----------------------------------------------------------------------------------------------------|-----------------------------|----------------|
|                     | pflanzliche Erzeugnisse   Leguminosen   Mineraldünger |                                              |            |                                                          |                     |                                                                                            |                 |                    | eigene Tierhaltung tierische Wirtschaftsdünger sonstige Düngemittel/Stoffe Grobfutter Verluste mehrjähriger Nährstoffvergleich |                             |                |
|                     | Dünger löschen<br>Dünger hinzufügen                   |                                              |            | Bei Zufuhr nur betriebsfremde Wirtschaftsdünger angeben. |                     |                                                                                            |                 |                    |                                                                                                    |                             |                |
|                     | Düngemittelname                                       |                                              |            |                                                          |                     | N-Zufuhr (kg) P-Zufuhr (kg) K-Zufuhr (kg) N-Abfuhr (kg) P-Abfuhr (kg) K-Abfuhr (kg) Kürzel |                 |                    |                                                                                                    | <b>Herkunft</b>             |                |
|                     | Stallmist Ziege, konventionell, 30 % TS               |                                              |            | 7                                                        | $\overline{2}$      | 15                                                                                         | $\circ$         | $\bullet$          |                                                                                                    | 0 Festmist Andere Richtwert |                |
| Güllefass 1         |                                                       |                                              |            | 0                                                        | 0                   | 0                                                                                          | 9               | 3 <sup>1</sup>     |                                                                                                    | 5 Gülle Schwein Analyse     |                |
|                     |                                                       |                                              |            |                                                          |                     |                                                                                            |                 |                    |                                                                                                    |                             |                |
|                     |                                                       |                                              |            |                                                          |                     |                                                                                            |                 |                    |                                                                                                    |                             |                |
|                     |                                                       |                                              |            |                                                          |                     |                                                                                            |                 |                    |                                                                                                    |                             |                |
|                     |                                                       |                                              |            |                                                          |                     |                                                                                            |                 |                    |                                                                                                    |                             |                |
|                     |                                                       |                                              |            |                                                          |                     |                                                                                            |                 |                    |                                                                                                    |                             |                |
|                     |                                                       |                                              |            |                                                          |                     |                                                                                            |                 |                    |                                                                                                    |                             |                |
|                     |                                                       |                                              |            |                                                          |                     |                                                                                            |                 |                    |                                                                                                    |                             |                |
|                     |                                                       |                                              |            |                                                          |                     |                                                                                            |                 |                    |                                                                                                    |                             |                |
|                     |                                                       |                                              |            |                                                          |                     |                                                                                            |                 |                    |                                                                                                    |                             |                |
|                     |                                                       |                                              |            |                                                          |                     |                                                                                            |                 |                    |                                                                                                    |                             |                |
|                     | <b>Düngemittelname</b>                                |                                              |            |                                                          |                     |                                                                                            |                 |                    |                                                                                                    |                             |                |
| Güllefass 1         |                                                       | $\vert \cdot \vert$                          |            |                                                          |                     |                                                                                            |                 |                    |                                                                                                    |                             |                |
| Zufuhr              |                                                       | N-Gehalt brutto N-Aufbringverluste           |            |                                                          | N-Gehalt netto      | P-Gehalt                                                                                   | K-Gehalt        |                    |                                                                                                    |                             |                |
| (t/m <sup>3</sup> ) |                                                       | (kg/t FM)                                    | (%)        |                                                          | (kg/t FM)           | (kg/t FM)                                                                                  | (kg/t FM)       |                    |                                                                                                    |                             |                |
| 0,0                 |                                                       | 8,00                                         | 12,0       |                                                          | 7,04                | 3,00                                                                                       | 5,00            |                    |                                                                                                    |                             |                |
|                     | anteilige Abfuhr aus eigener Tierhaltung              | N-Gehalt brutto Korrektur N-Aufbringverluste |            |                                                          | N-Gehalt netto      | P-Gehalt                                                                                   | K-Gehalt        |                    |                                                                                                    |                             |                |
|                     | nur wenn in "eigene Tierhaltung"                      |                                              | bei Abgabe |                                                          |                     |                                                                                            |                 |                    |                                                                                                    |                             |                |
|                     | nicht als "abgegeben" erfasst                         |                                              |            |                                                          | N-Gehalt korrigiert |                                                                                            |                 |                    |                                                                                                    |                             |                |
| (t/m <sup>3</sup> ) |                                                       | (kg/t FM)                                    | (%)        |                                                          | (kg/t FM)           | (kg/t FM)                                                                                  | (kg/t FM)       |                    |                                                                                                    |                             |                |
| 1,0                 |                                                       | 8,00                                         | 13,64      |                                                          | 9,09                | 3,00                                                                                       | 5,00            |                    |                                                                                                    |                             |                |
| sonstige Abfuhr     |                                                       | N-Gehalt                                     | P-Gehalt   | K-Gehalt                                                 |                     |                                                                                            |                 |                    |                                                                                                    |                             |                |
| (Durchlaufposten)   |                                                       |                                              |            |                                                          |                     |                                                                                            | Zufuhr (kg)     |                    |                                                                                                    | Abfuhr (kg)                 |                |
| (t/m <sup>3</sup> ) |                                                       | (kg/t FM)                                    | (kg/t FM)  | (kg/t FM)                                                |                     | N                                                                                          | P<br>ĸ          |                    | N                                                                                                    | P<br>κ                      |                |
| 0,0                 |                                                       | 8,00                                         | 3,00       | 5,00                                                     |                     | $\bullet$                                                                                  | $\bullet$       | $\pmb{\mathsf{0}}$ | 9                                                                                                    | 3                           | 5              |
|                     |                                                       |                                              |            |                                                          |                     |                                                                                            |                 |                    |                                                                                                    |                             |                |
|                     |                                                       |                                              |            |                                                          |                     |                                                                                            |                 |                    | $\sqrt{\alpha}$                                                                                                    | X Abbruch                   |                |
|                     | * Pflichtfelder                                       |                                              |            |                                                          | Taschenrechner      |                                                                                            | Bildschirmdruck | $\sum$ zurück      | $\rightarrow$ weiter                                                                                                    |                             | <b>beenden</b> |
|                     |                                                       |                                              |            |                                                          |                     |                                                                                            |                 |                    |                                                                                                    |                             |                |

Abbildung 9: Eingabemaske *tierische Wirtschaftsdünger*

# <span id="page-12-0"></span>**Reiter** *sonstige Düngemittel/Stoffe*

Hier werden alle sonstigen organischen Düngemittel/sonstige Stoffe erfasst. In beiden Fällen können nur Nährstoffzufuhren auf die Betriebsfläche eingegeben werden. Wiederum besteht die Möglichkeit, entweder zuvor ausgewählte Datensätze auf Basis von Richtwerten oder vorrangig auch selbst angelegte Düngemittel/Stoffe nach Analyseergebnis bzw. Deklaration als selbst angelegte Werte zu verwenden.

# <span id="page-13-0"></span>**Reiter** *Grobfutter*

Im Untermenü *Grobfutterflächen/Grobfutteraufnahme (Wiederkäuer)* werden die bereits bei *eigene Tierhaltung* angegebenen Daten angezeigt und mit den entsprechenden Werten der Grobfutteraufnahme nach DüV untersetzt. Es ist hier keine Dateneingabe möglich. Korrekturen können nur über den Reiter *eigene Tierhaltung* erfolgen.

Aus den auf der Betriebs-/Jahresebene getätigten Angaben zu den Grobfutterflächen wird zunächst der prozentuale Anteil des Grünlandes an der Gesamt-Grobfutterfläche errechnet.

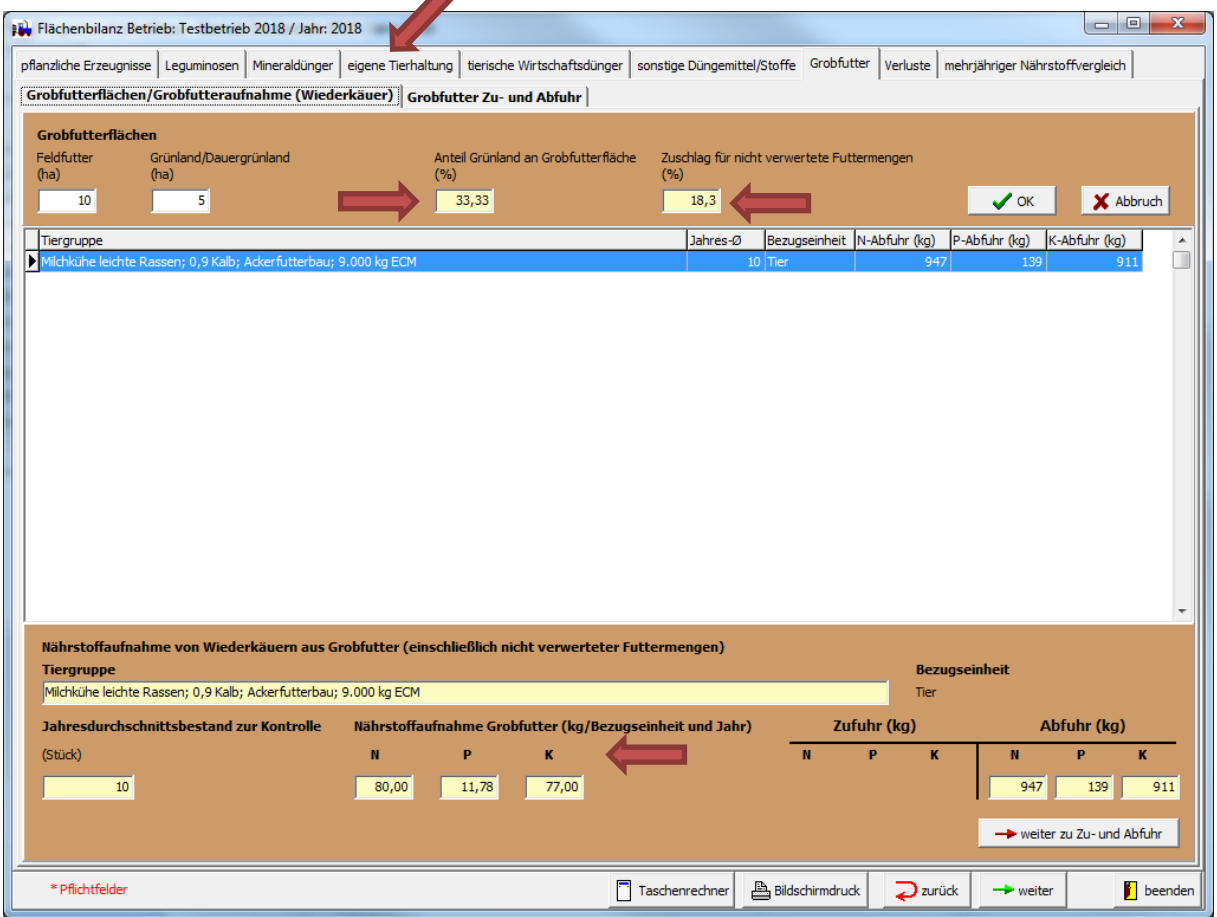

Abbildung 10: Untermenü *Grobfutterflächen/Grobfutteraufnahme (Wiederkäuer)*

Die DüV lässt für auf Feldfutter und auf Grünland erzeugtes Grobfutter unterschiedliche Zuschläge (15 bzw. 25 %) für sogenannte nicht verwertbare Futtermengen zu. Anhand des Verhältnisses Feldfutter:Grünland errechnet das Programm automatisch einen "mittleren gewogenen" Zuschlag für nicht verwertete Futtermengen, welcher sowohl bei der Nährstoffaufnahme aus dem Grobfutter als auch der Grobfutter Zu- und Abfuhr als "Verlustfaktor" geltend gemacht wird.

Im unteren Teil des Fensters wird anhand der zuvor unter *eigene Tierhaltung* getätigten Eingaben automatisch für diejenigen Tierkategorien, welche nach DüV als Grobfutter fressende Wiederkäuer eingeordnet sind, die Nährstoffaufnahme aus dem Grobfutter angezeigt. Aus den Angaben zu Stückzahlen und Haltungstagen errechnet das Programm somit automatisch die entsprechende Nährstoffaufnahme von Wiederkäuern aus Grobfutter.

Im Untermenü *Grobfutter Zu- und Abfuhr* sind sowohl die zu- als auch abgeführten Mengen an Grobfutter anzugeben. Diese werden ebenfalls wiederum mit dem ermittelten Zuschlag für nicht verwertete Futtermengen verrechnet.

### <span id="page-14-0"></span>**Reiter** *Verluste*

Grundsätzlich dürfen nach DüV unvermeidliche Verluste und erforderliche Zuschläge nur nach Vorgabe oder in Abstimmung mit der nach Landesrecht zuständigen Stelle (in Sachsen-Anhalt: Landkreise, kreisfreie Städte) berücksichtigt werden. Das heißt, dass ohne zuvor erfolgter Abstimmung an dieser Stelle keine Eintragungen vorgenommen werden dürfen.

 Ausnahme: Bei Gemüsekulturen ohne Chicoréerüben, Kürbis, Möhren, Pastinaken, Schwarzwurzel, Speiserüben, Stangenbohnen, Wurzelpetersilie oder Trockenspeisezwiebeln dürfen 60 kg N/ha berücksichtigt werden > Abfrage zur Abstimmung in diesen Fällen mit "Ja" beantworten.

Um Verluste/Zuschläge einzugeben, können Sie über *Verlust hinzufügen* nach Bestätigung der Abfrage aus einer Liste vorgegebener Verlustkategorien wählen und die entsprechenden Daten eingeben.

 **Beachten Sie** hierbei die unter der Feldbeschriftung *Bezugseinheit* angezeigte Einteilung, welche je nach Auswahlkriterium z. B. zwischen Anzahl Tiere/Stallplätze oder Fläche (ha) variieren kann.

Im Regelfall werden für Phosphor und Kalium keine Verluste geltend gemacht werden können. Allerdings kann es ggf. in bestimmten Ausnahmesituationen dennoch erforderlich sein, hier Eintragungen vorzunehmen. In der Mehrzahl der Fälle ist somit das Feld kg N/Bezugseinheit relevant. Die Summe der getätigten Eingaben wird als Zufuhr mit negativem Vorzeichen verbucht und in der Bilanz ausgewiesen.

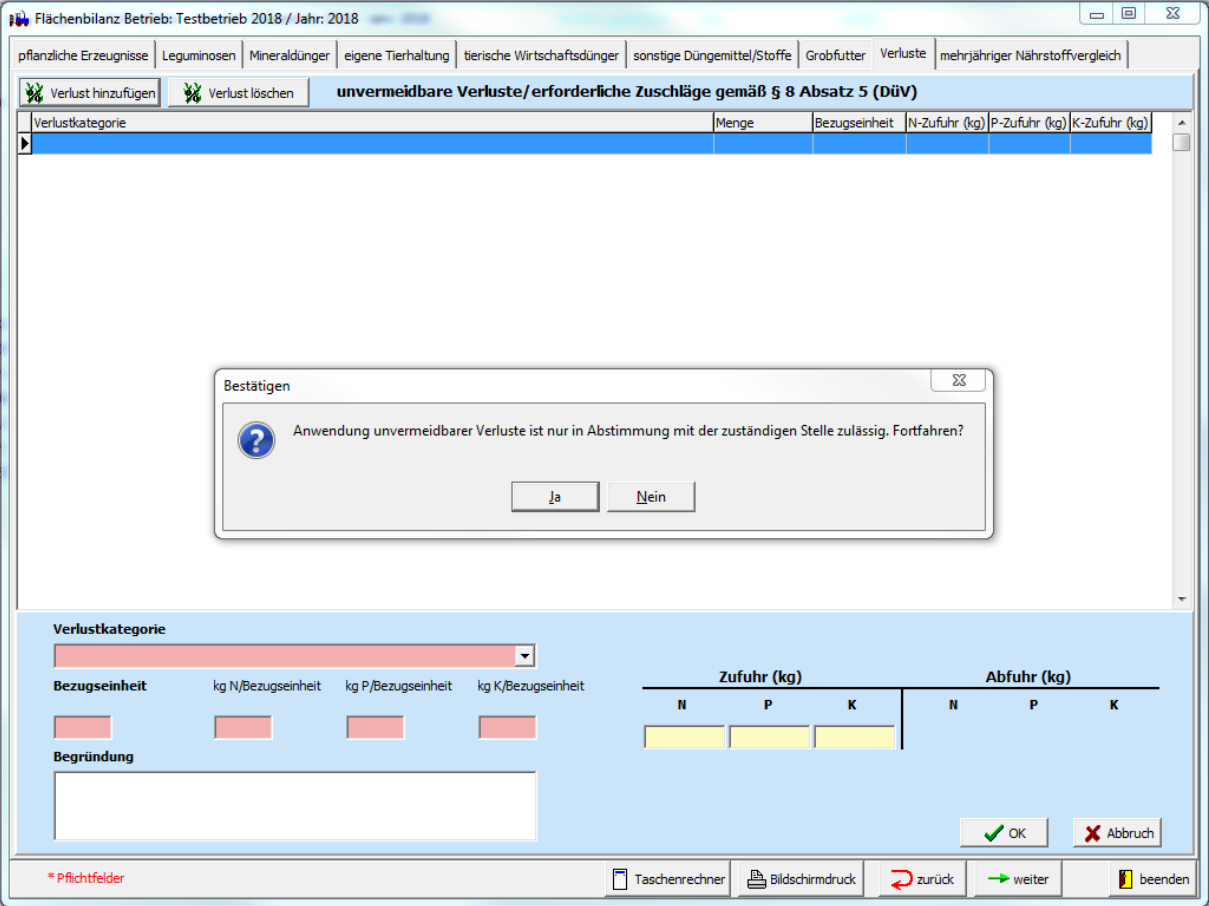

Abbildung 11: Reiter *Verluste* einschließlich Hinweisfeld

# <span id="page-15-0"></span>**Reiter** *mehrjähriger Nährstoffvergleich*

Sind alle zuvor erforderlichen Angaben im Programm getätigt worden, wird in diesem Menüpunkt sowohl der betriebliche Nährstoffvergleich für das zuvor gewählte einzelne Düngejahr gezeigt als auch der mehrjährige betriebliche Nährstoffvergleich als gleitender Mittelwert über 3 Jahre (Stickstoff) beziehungsweise 6 Jahre (Phosphor und Kalium).

Da das Programm DüProBilanz erstmalig für das Düngejahr 2018 genutzt werden kann, erfolgt im mehrjährigen betrieblichen Nährstoffvergleich zunächst nur die Ausweisung des ersten mit DüProBilanz berechneten Jahres (Düngejahr 2018).

**Die zurückliegenden Salden der letzten Jahre müssen manuell unter Vorjahr 1 … Vorjahr 5 eingetragen werden**. Das Programm errechnet dann anhand der Eingaben automatisch den mehrjährigen betrieblichen Saldo.

 **Bitte beachten:** Manuell eingetragene Nährstoffsalden **werden vom Programm nicht gespeichert und gehen verloren, sobald z. B. ein anderer Reiter angewählt wird.** Geben Sie diese Daten also möglichst erst ein, bevor Sie das Endergebnis drucken, speichern oder exportieren wollen. Vor dem Druck/der Speicherung ist es erforderlich, das Erstellungsdatum der Bilanz oben rechts einzutragen – dies erscheint anschließend auch auf dem Ausdruck. Beachten Sie hierzu die entsprechenden Fristen zur Erstellung des Nährstoffvergleiches.

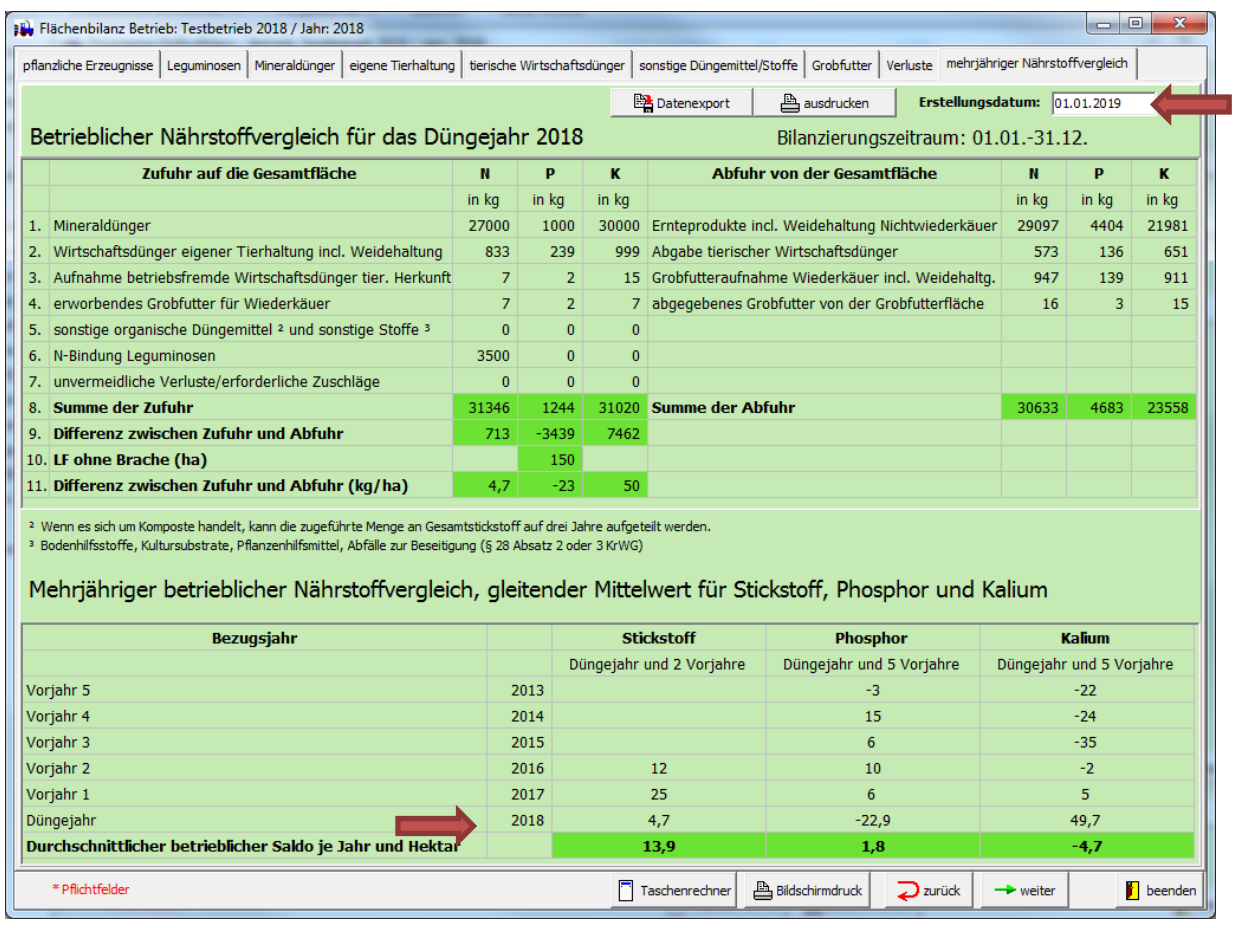

<span id="page-15-1"></span>Abbildung 12: Ein- und mehrjähriger Nährstoffvergleich

**Die nachfolgenden Erläuterungen betreffen ausschließlich die Stoffstrombilanzierung.**

# **4. Button** *Übergabe Stoffstrombilanz*

Dieser Button ermöglicht es die Daten aus einer **zuvor** fertiggestellten Flächenbilanz nach DüV in den Programmteil *Stoffstrombilanz* zu übertragen. Gegebenenfalls können somit Doppeleingaben vermieden werden.

- → Nutzen Sie diese Funktion nach Möglichkeit also nur, nachdem Sie Ihre Flächenbilanz bereits fertiggestellt haben.
- → Prüfen Sie bitte vorab, ob Sie generell zur Erstellung einer Stoffstrombilanz verpflichtet sind.

Bei Betätigung des Buttons *Übergabe Stoffstrombilanz* werden Sie zunächst zur Bestätigung abgefragt, ob die Daten aus der Flächenbilanz tatsächlich übernehmen wollen (Abbildung 13).

Wird dies bestätigt, erscheint die Abfrage *Bereits in Stoffstrombilanz enthaltene Datensätze löschen?*

Klicken Sie auf *Ja*, so werden bereits im Modul Stoffstrombilanz enthaltenen Datensätze gelöscht und durch diejenigen zuordenbaren Daten aus der Flächenbilanz **ersetzt.**

Bei *Nein* werden bereits in der Stoffstrombilanz eingegebene Datensätze beibehalten und durch zuordenbare Daten aus der Flächenbilanz **ergänzt.**

Nach erfolgter Übertragung erhalten Sie die Meldung *Bitte übernommene Mengen und Datensätze prüfen.*

#### **HINWEIS**

→ Die Verifizierung der übertragenen Daten ist ein entscheidender Punkt für die Erstellung korrekter Stoffstrombilanzen. Nicht in allen Fällen sind die aus der Flächenbilanz übertragenen Datensätze für die Stoffstrombilanz zutreffend.

Wird beispielsweise Getreide zu Futterzwecken erzeugt und innerbetrieblich verfüttert, so wird diese Menge in der Flächenbilanz zwar korrekt als Abfuhr von der Fläche erfasst, aber ebenso (automatisch mit der Datenübernahme) an die Stoffstrombilanz übertragen. Bei der Stoffstrombilanzierung sind allerdings nur solche Stoffe zu erfassen, welche **dem Betrieb** zu- oder von diesem abgeführt werden. Innerbetriebliche Stoffumsätze sind somit nicht zu bilanzieren. Diese sind demnach - infolge der Datenübernahme - nicht korrekt verbucht worden und müssen vom Nutzer herausgelöscht/korrigiert werden.

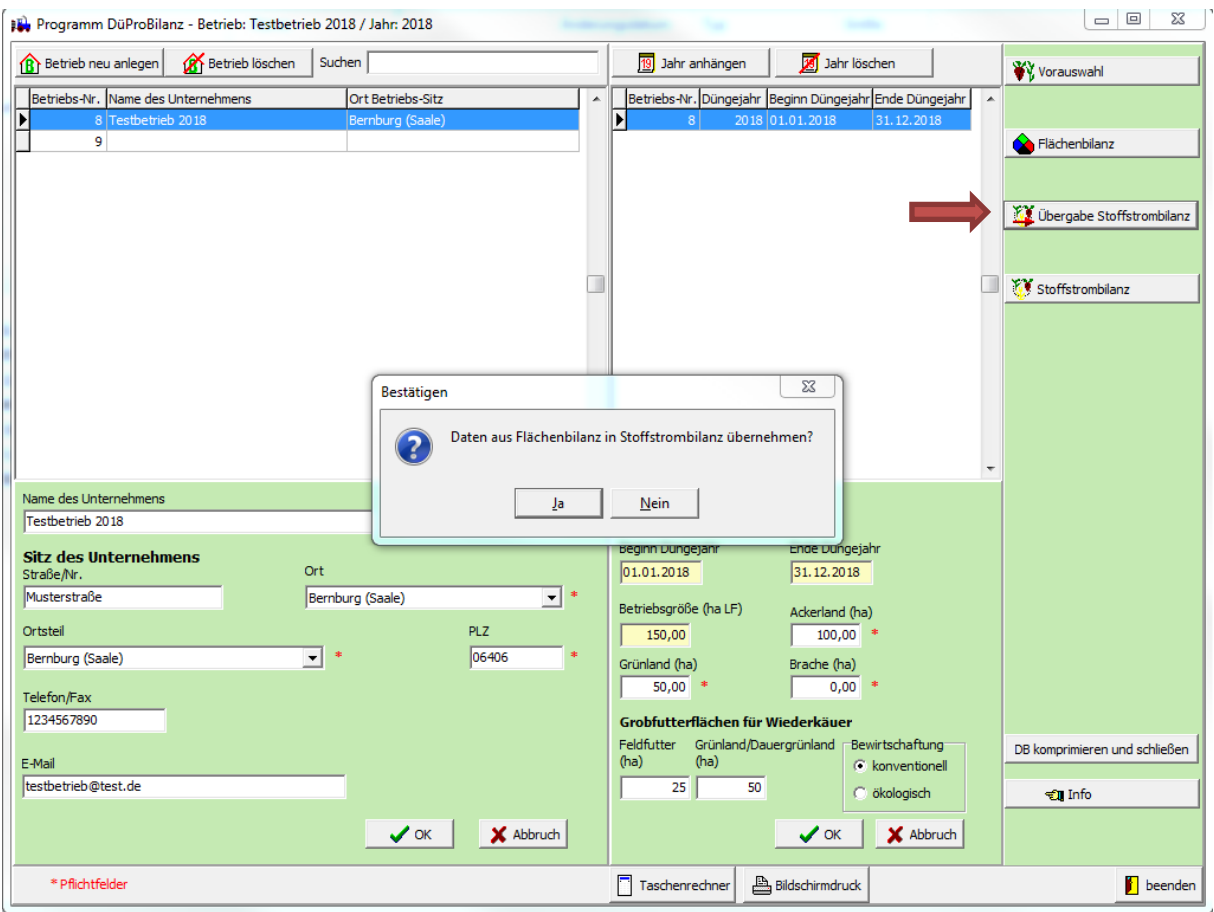

<span id="page-17-0"></span>Abbildung 13: *Button Übergabe Stoffstrombilanz*

# **5. Modul** *Stoffstrombilanz*

Nach erfolgter Erstellung des Nährstoffvergleiches nach DüV beziehungsweise für flächenlose Betriebe ohne Nährstoffvergleichspflicht nach DüV schließt sich das Modul *Stoffstrombilanz* an.

Grundprinzip der Stoffstrombilanzierung sind Nährstoffströme, welche dem Betrieb zugeführt werden beziehungsweise diesen verlassen. Es besteht somit bei der Betrachtung kein Flächenbezug.

Die Grundfunktionen der Bedienung entsprechen denen im Modul *Flächenbilanz*. Bereits in der Vorauswahl getätigte Angaben gelten auch weiterhin im Modul *Stoffstrombilanz*. Ebenso wird der einmalig auf Betriebs- bzw. Jahresebene festgelegte Bilanzierungszeitraum der Stoffstrombilanz zugrunde gelegt.

# <span id="page-17-1"></span>**Reiter** *pflanzl. Erzeugnisse*

Geben Sie hier getrennt nach Fruchtart die Mengen an Haupt- und Nebenprodukten an, welche dem Betrieb zugeführt bzw. von diesem abgegeben wurden.

Die Nutzung von selbst angelegten Kulturen (*eigene Kulturen anlegen*) mit hinterlegten Untersuchungsergebnissen ist möglich (siehe dazu Erläuterungen "1. Modul Vorauswahl"; Seite 7/8) und bei Vorliegen entsprechender Werte gemäß Stoffstrombilanzverordnung (StoffBilV) erforderlich.

### **HINWEISE**

Die StoffBilV gibt vor:

- Soweit Nährstoffgehalte auf Grundlage einer Kennzeichnung (**Deklaration**) oder wissenschaftlich anerkannter Methoden (**Analysen**) vorliegen, müssen diese **stets vorrangig** verwendet werden.
- Bei der Angabe von Nährstoffgehalten ist die **Datenherkunft** (Deklaration, Analyse, Richtwerte) zwingend **anzugeben.**

### <span id="page-18-0"></span>**Reiter** *Saatgut*

Entsprechend der StoffBilV sind dem Betrieb zu- und von diesem abgeführte Mengen an Saatgut für Getreide, Mais, Kartoffeln und Körnerleguminosen zu erfassen.

Als Auswahlmöglichkeiten werden die gleichen Kulturen angezeigt, welche zuvor im Reiter *pflanzl. Erzeugnisse* bereits als Ernteprodukte auswählbar waren.

 **Bitte beachten Sie,** dass z. B. im Falle von im Betrieb angebautem Silomais nicht die gleichnamige Kultur als Saatgut verwendet werden kann, sondern stattdessen das analoge Produkt zur Körner- bzw. Saatgutnutzung – in diesem Falle also Körnermais in der entsprechend zu- oder abgegebenen Saatgutmenge.

### <span id="page-18-1"></span>**Reiter** *Leguminosen*

Tragen Sie hier, sofern noch nicht bereits aus der Flächenbilanz übernommen, entsprechend alle im Betrieb angebauten Leguminosen ein.

### <span id="page-18-2"></span>**Reiter** *Mineraldünger*

Geben Sie über *Dünger hinzufügen* hier alle dem Betrieb zugeführten bzw. abgegebenen Mineraldünger nach Art und Menge ein. Das Verwenden zuvor angelegter eigener Mineraldünger auf Basis einer Deklaration ist möglich.

## <span id="page-18-3"></span>**Reiter** *Tiere/Erzeugnisse*

Im Untermenü *Tierische Erzeugnisse* sind die vom Betrieb abgegebenen Mengen tierischer Produkte in t Frischmasse beziehungsweise im Falle von Hühnereiern in 1.000 Stück einzutragen.

Das zweite Untermenü *landwirtschaftliche Nutztiere* erfordert sowohl die Eingabe der dem Betrieb zugeführten Tiere z. B. als Kälber, Ferkel oder Färsen als auch die Abgabe als z. B. Mastschweine, Schlachtrinder oder Broiler. Grundlage für die Berechnung ist in beiden Fällen die Zielgröße Zu- bzw. Abfuhr in Tonnen Lebendgewicht.

Bei der Zufuhr kann entweder direkt das Lebendgewicht in t eingetragen oder über die Eingabe von Stückzahl und Lebendgewicht pro Tier die zugeführte Menge in t Lebendgewicht automatisch errechnet werden.

Auf der Abfuhrseite besteht grundsätzlich die gleiche Möglichkeit. Zusätzlich kann für bestimmte in der StoffBilV mit prozentualen Schlachtgewichten versehenen Tierarten (Rinder, Schweine, Schafe, Ziegen) anhand des Schlachtgewichtes und der abgegebenen Stückzahlen das Lebendgewicht errechnet werden. Hierzu geben Sie entsprechend die Anzahl der verkauften Tiere und das Schlachtgewicht des Einzeltieres (z. B. laut Abrechnungsbeleg vom Schlachthof) ein.

| Stoffstrombilanz Betrieb: Testbetrieb 2018 Jahr: 2018                                                                                                    |                                                     |                                 |                                                              |                                         |                                  |                                      | $\mathbf{x}$<br>$\Box$<br>$\qquad \qquad \blacksquare$ |
|----------------------------------------------------------------------------------------------------|-----------------------------------------------------|---------------------------------|--------------------------------------------------------------|-----------------------------------------|----------------------------------|--------------------------------------|--------------------------------------------------------|
| pflanzl. Erzeugnisse   Saatgut   Leguminosen   Mineraldünger   Tiere/Erzeugnisse   tier. Wirtschaftsdünger   sonst. Düngemittel/Stoffe   Futterm./Substrate   Verluste   Tiere GVE   zul. Bilanzwert   Bilanz |                                                     |                                 |                                                              |                                         |                                  |                                      |                                                        |
| Tierische Erzeugnisse landwirtschaftliche Nutztiere                                                                                                    |                                                     |                                 |                                                              |                                         |                                  |                                      |                                                        |
| Produkt hinzufügen                                                                                                    | Produkt löschen                                     |                                 |                                                              |                                         |                                  |                                      |                                                        |
| StoffName                                                                                                    |                                                     |                                 | Zufuhr (t)                                                   | Abgabe (t)                              | N-Zufuhr (kg) P-Zufuhr (kg)      | N-Abgabe (kg) P-Abgabe (kg) Herkunft |                                                        |
| Milchkuh<br>Schweine                                                                                                    |                                                     |                                 | 2,0<br>0,5                                                   | 0,0<br>1,3                              | 10<br>10<br>13<br>з              | $\bullet$<br>32                      | 0 Deklaration<br>6 Richtwert                           |
| Rind, fleischbetont, männlich                                                                                                    |                                                     |                                 | 0,6                                                          | 14,0                                    | 15 <br>$\left 4\right $          | 378                                  | 91 Richtwert                                           |
|                                                                                                    |                                                     |                                 |                                                              |                                         |                                  |                                      |                                                        |
|                                                                                                    |                                                     |                                 |                                                              |                                         |                                  |                                      |                                                        |
|                                                                                                    |                                                     |                                 |                                                              |                                         |                                  |                                      |                                                        |
|                                                                                                    |                                                     |                                 |                                                              |                                         |                                  |                                      |                                                        |
|                                                                                                    |                                                     |                                 |                                                              |                                         |                                  |                                      |                                                        |
|                                                                                                    |                                                     |                                 |                                                              |                                         |                                  |                                      |                                                        |
|                                                                                                    |                                                     |                                 |                                                              |                                         |                                  |                                      |                                                        |
|                                                                                                    |                                                     |                                 |                                                              |                                         |                                  |                                      |                                                        |
|                                                                                                    |                                                     |                                 |                                                              |                                         |                                  |                                      |                                                        |
|                                                                                                    |                                                     |                                 |                                                              |                                         |                                  |                                      |                                                        |
|                                                                                                    |                                                     |                                 |                                                              |                                         |                                  |                                      |                                                        |
|                                                                                                    |                                                     |                                 |                                                              |                                         |                                  |                                      |                                                        |
|                                                                                                    |                                                     |                                 |                                                              |                                         |                                  |                                      |                                                        |
|                                                                                                    |                                                     |                                 |                                                              |                                         |                                  |                                      |                                                        |
|                                                                                                    |                                                     |                                 |                                                              |                                         |                                  |                                      |                                                        |
| <b>Tierart</b>                                                                                                    |                                                     |                                 |                                                              |                                         |                                  |                                      |                                                        |
| Rind, fleischbetont, männlich                                                                                                    |                                                     | ᅬ                               | 58,0                                                         | Schlachtgewicht in % Lebendgewicht      |                                  |                                      |                                                        |
| Zugang<br>(Stück)<br>(kg/Stück)                                                                                                    | Lebendgewicht zugeführte Menge<br>(t Lebendgewicht) | Abgabe<br>(kg/Stück)<br>(Stück) | Schlachtgewicht Lebendgewicht abgegebene Menge<br>(kg/Stück) | N-Gehalt<br>(t Lebendgewicht)<br>(kg/t) | P-Gehalt<br>(kg/t)<br>N          | Zufuhr (kg)<br>P                     | Abgabe (kg)<br>N<br>₽                                  |
| 55,0<br>10<br>Tiere                                                                                                    | 0,6                                                 | 406,0<br>20                     | 700,0                                                        | 27,00<br>14,0                           | 6,50                             | 15                                   | 378<br>91                                              |
|                                                                                                    |                                                     |                                 |                                                              |                                         |                                  |                                      |                                                        |
|                                                                                                    |                                                     |                                 |                                                              |                                         |                                  | $\vee$ ok                            | X Abbruch                                              |
| * Pflichtfelder                                                                                                    |                                                     |                                 |                                                              | Taschenrechner                          | Bildschirmdruck<br>$\sum$ zurück | $\rightarrow$ weiter                 | beenden                                                |

Abbildung 14: Untermenü *landwirtschaftliche Nutztiere*

# <span id="page-19-0"></span>**Reiter** *tier. Wirtschaftsdünger* **sowie Reiter** *sonst. Düngemittel/Stoffe*

Zu- und Abfuhren des Gesamtbetriebes sind über *Dünger hinzufügen* (Abbildung 15) entsprechend zu erfassen. Sofern die zugeführten Wirtschaftsdünger/Stoffe als Substrate für Biogasanlagen dienen, ist der entsprechende Haken in *Substrat für Biogasanlage* neben der zugeführten Menge zu setzen, damit die Mengen später korrekt verbucht werden können.

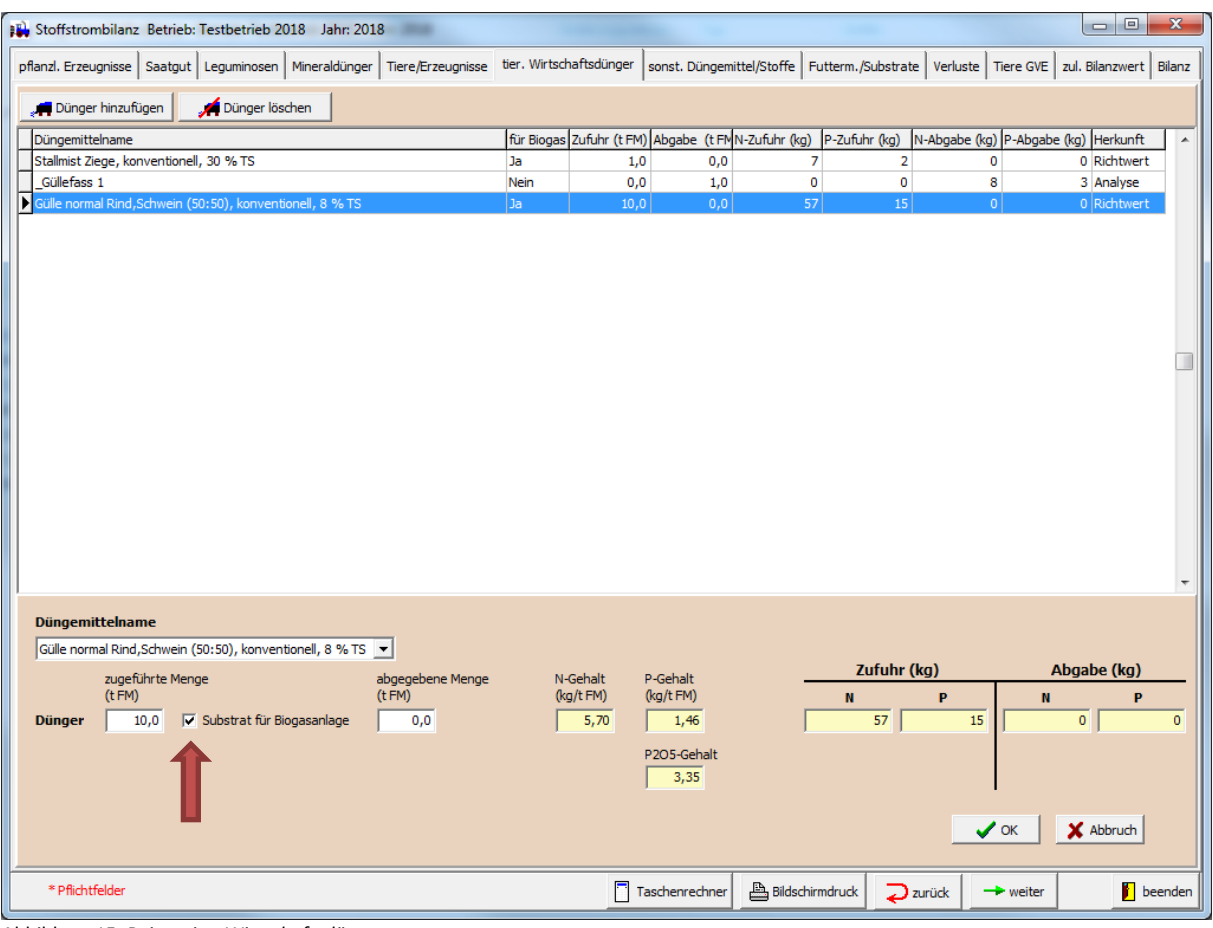

Abbildung 15: Reiter *tier. Wirtschaftsdünger*

## <span id="page-20-0"></span>**Reiter** *Futterm./Substrate*

Hierbei ist getrennt nach *Substrate/Futter Nichtwiederkäuer* und *Grobfutter Wiederkäuer* zu erfassen. Grund hierfür ist die spätere separate Betrachtung bei der Ermittlung des zulässigen Bilanzwertes.

Der Begriff *Substrate* bezieht sich an dieser Stelle auf diejenigen Stoffe, welche als Substrat zur **Vergärung in Biogasanlagen** eingesetzt wurden. Die Kennzeichnung als Substrat erfolgt wiederum analog über das Setzen des Häkchens in *Substrat für Biogasanlage* (wie bei *tier. Wirtschaftsdünger* Abbildung 15, links unten)*.*

Der Unterpunkt *Grobfutter für Wiederkäuer* enthält keine Biogas-Funktion – hier ist ausschließlich Grobfutter für Futterzwecke von Wiederkäuern anzugeben.

## <span id="page-20-1"></span>**Reiter** *Verluste*

In diesem Punkt wird auf die Ausführungen zu Verlusten im Textabschnitt zur Flächenbilanz verwiesen, da die StoffBilV die gleichen Vorgaben enthält.

## <span id="page-20-2"></span>**Reiter** *Tiere GVE*

Die hier gezeigten Tierkategorien/Großvieheinheiten entsprechen den Vorgaben der DüV und sind im Ausdruck der Stoffstrombilanz eine erforderliche Kenngröße. Hierbei ist keine Vorauswahl möglich – alle in der DüV enthaltenen Kategorien werden angezeigt. Durch die Auswahl des entsprechenden Datensatzes und Eintragung des entsprechenden Tierbestandes unten rechts wird im Feld *Anzahl gehaltener Großvieheinheiten gesamt (GVE)* die Summe der ermittelten Großvieheinheiten angezeigt.

# <span id="page-21-0"></span>**Reiter** *zul. Bilanzwert*

**Vorbemerkung:** Dieser Reiter ist nicht von allen stoffstrombilanzpflichtigen Betrieben zwingend zu bedienen. Betriebe mit Flächenausstattung steht es grundsätzlich frei, als einfachere Möglichkeit den pauschalen zulässigen Bilanzwertes von 175 kg N/ha als Bewertungsgröße zu nutzen.

Ziel der Berechnungen im Reiter *zul. Bilanzwert* ist es, gemäß StoffBilV einen betriebsindividuellen Bilanzwert für Stickstoff unter Berücksichtigung von Verlusten zu ermitteln. Dieser berechnete Bilanzwert dient dann als Bewertungsgröße (sozusagen als "Kontrollwert") für die dreijährige betriebliche Stoffstrombilanz.

Flächenlose Betriebe müssen generell auf diese Art der Bilanzwertermittlung zurückgreifen.

Der Großteil der unter diesem Reiter angezeigten Menüpunkte ergibt sich nach Art und Menge der zugeführten Stoffe bereits aus zuvor getätigten Eingaben. Dies betrifft alle gelblich hinterlegten Eingabefelder. Hierbei kann der Ersteller nur sehen, wie seine zuvor in der Bilanz getätigten Eingaben zur Berechnung des zulässigen Bilanzwertes bewertet werden.

Eingaben/Änderungen sind lediglich in folgenden Unterpunkten möglich und ggf. auch erforderlich:

- 1. *eigene Tierhaltung* Änderungen wirken sich rückwirkend auch auf die in Tierhaltung eingegebenen Daten in der Flächenbilanz aus. Sollte zuvor keine Flächenbilanz im DüProBilanz erstellt worden sein bzw. sind hier keine vollständig übernommenen Datensätze enthalten, dann muss der ggf. im Betrieb gehaltene Tierbestand ergänzt werden.
- 2. *aufgebrachte organische Düngemittel –* hier werden, sofern eine Datenübergabe aus der Flächenbilanz an die Stoffstrombilanz durchgeführt worden ist, bereits die aufgebrachten organischen Düngemittel angezeigt und müssen ggf. komplettiert/ergänzt werden. Andernfalls sind alle aufgebrachten organischen Düngemittel neu anzugeben. In allen Fällen muss die Düngerherkunft in *betriebseigenes org. Düngemittel* oder *aufgenommenes org. Düngemittel* durch Setzen eines Häkchens in das entsprechende Feld (Maske unten rechts) unterschieden werden.

Im Unterpunkt *zulässiger Bilanzwert* werden die einzelnen Berechnungsfaktoren und deren Ergebnisse (1. bis 8.) und unter Ziffer 9. der ermittelte zulässige Bilanzwert in kg je Betrieb aufgelistet. Durch Klicken des Buttons *Übergabe an Bilanz* wird dieser errechnete Wert automatisch in die eigentliche betriebliche Stoffstrombilanzierung übertragen und dort als Bewertungsgröße eingefügt.

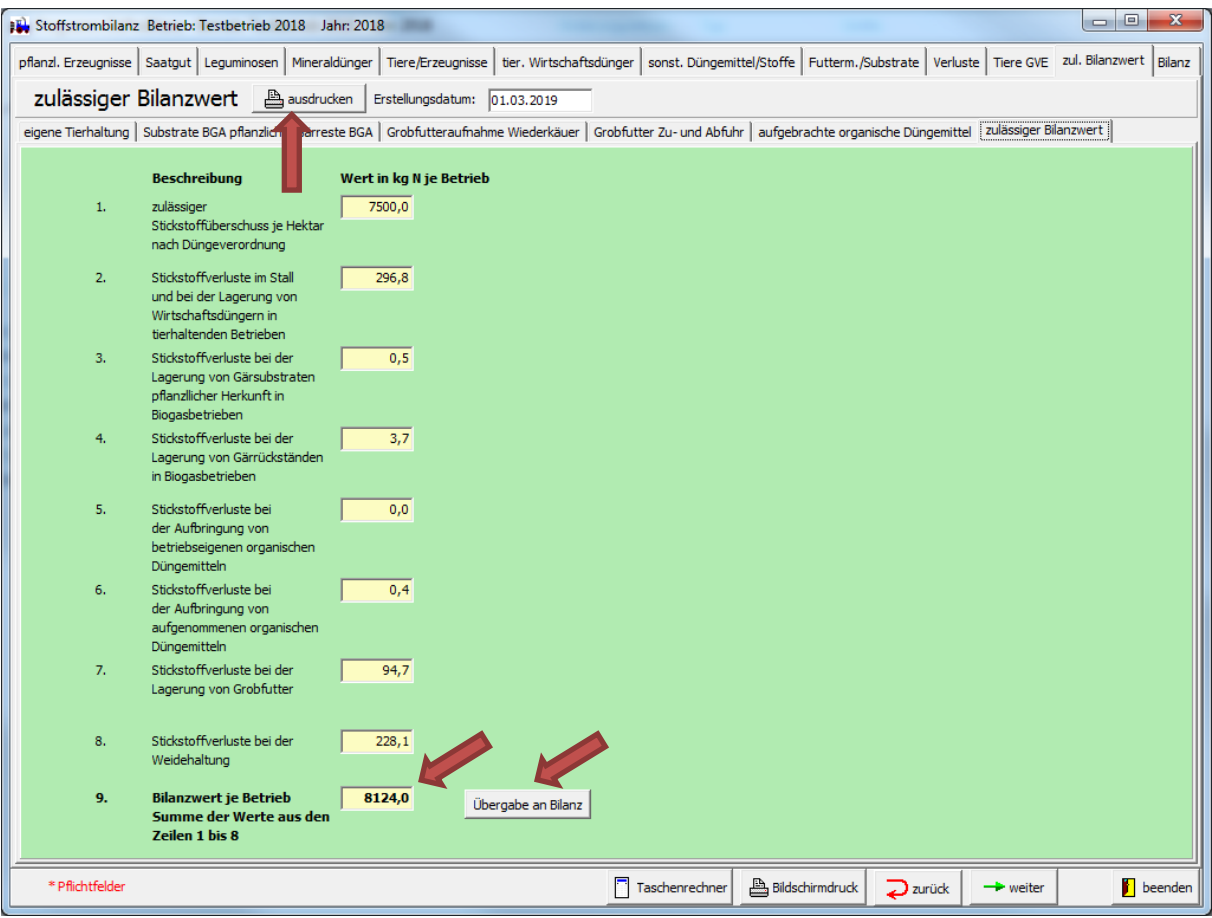

Abbildung 16: Zulässiger Bilanzwert je Betrieb

Über den Button *ausdrucken* ist der Ausdruck und/oder die Speicherung als pdf (Auswahl eines pdf-Druckers im Druckmenü) aller Reiter der "Berechnung des zulässigen Bilanzwertes für Stickstoff zur **Erstellung einer Stoffstrombilanz"** möglich.

#### **HINWEIS**

→ Zur Erfüllung der Aufzeichnungspflicht, die sowohl für die Bilanzwertermittlung und deren Einzelberechnungen als auch für die Bilanz selber gilt, ist der Ausdruck oder die Speicherung als pdf-Datei aller Reiter zwingend erforderlich.

## <span id="page-22-0"></span>**Reiter** *Bilanz*

Im oberen Teil wird die errechnete einjährige Stoffstrombilanz für Stickstoff und Phosphor für das Düngejahr angezeigt. Im unteren Drittel ist der dreijährige betriebliche Vergleich dargestellt.

 **Bitte beachten:** Die Stickstoffdeposition über den Luftpfad (Zeile 17.) ist manuell in kg/ha einzutragen. Zur Ermittlung der Deposition *für Stickstoffdeposition über den Luftpfad* (siehe Abbildung 17 oben rechts) bitte *hier anklicken.* Unter diesem Link wird Ihnen eine Karte angezeigt in der Sie über "Suche" und Eingabe des Ortes/Ortsteiles den zugehörigen Depositionswert ermitteln/ablesen können.

Unter *verwendeter zulässiger Bilanzwert* im dreijährigen Vergleich kann durch Setzen des Häkchens zwischen dem *Bilanzwert je Betrieb* und dem *Bilanzwert von 175 kg N je ha* gewählt werden. Hierdurch wird festgelegt, ob der zuvor errechnete betriebsindividuelle Bilanzwert oder der pauschale Bilanzwert von 175 kg N/ha als Bewertungsmaßstab für die Bilanz herangezogen wird.

Nach Eintragen des Erstellungsdatums (oberste Zeile) kann die Bilanz unter *ausdrucken* als **"Erfassung nach Stoffstrombilanzverordnung zur Berechnung einer Stoffstrombilanz"** zur Erfüllung der Aufzeichnungspflicht gedruckt oder als pdf-Datei (Auswahl eines pdf-Druckers im Druckmenü) gespeichert werden (Bitte Hinweis Reiter *zulässiger Bilanzwert* beachten.).

#### **HINWEIS**

- Für die Erstellung einer dreijährigen Bilanz ist es erforderlich, dass im gesamten Zeitraum stets die gleiche Art des zulässigen Bilanzwertes (individuell ermittelt je Betrieb oder pauschal je Hektar) genutzt wird.
- $\begin{array}{|c|c|c|c|c|}\hline \multicolumn{1}{|c|}{\mathbf{b}} & \multicolumn{1}{|c|}{\mathbf{x}} \\\hline \end{array}$ Stoffstrombilanz Betrieb: Testbetrieb 2018 Jahr: 2018 pflanzl. Erzeugnisse Saatgut Leguminosen Mineraldünger Tiere/Erzeugnisse tier. Wirtschaftsdünger sonst. Düngemittel/Stoffe Futterm./Substrate Verluste Tiere GVE | zul. Bilanzwert Bilanz Stoffstrombilanz <br> **Exp** Datenexport **Exp** ausdrucken **Erstellungsdatum:** 01.03.2019 für Stickstoffdeposition über den Luftpfad hier | anklicken, ggf. Ortssuche verwenden. Zufuhr  $\overline{P}$ Abgabe  $\overline{\mathbf{N}}$  $\mathbf{N}$ in kg in kg in kg in kg 1017 Pflanzliche Erzeugnisse 1. Düngemittel insgesamt, einschl. Mineraldünger 27064 29097 4404 2. davon Wirtschaftsdünger tierischer Herkunft 64 17 Tierische Frzeugnisse  $12<sup>12</sup>$  $\mathbf{1}$  $3<sub>1</sub>$ davon sonstige organische Düngemittel  $\overline{0}$ 0 Düngemittel insgesamt, einschließlich Mineraldünger  $\overline{8}$  $\overline{3}$ 4. Bodenhilfsstoffe  $\overline{0}$ 0 davon Wirtschaftsdünger tierischer Herkunft  $\overline{\mathbf{8}}$  $\overline{3}$ 5. Kultursubstrate  $\overline{0}$ 0 davon sonstige organische Düngemittel  $\theta$  $\theta$  $\overline{0}$  $\alpha$  $\alpha$ 6. Pflanzenhilfsmittel 0 Bodenhilfsstoffe  $7<sub>1</sub>$ Futtermittel  $\mathbf{q}$ 2 Kultursubstrate  $\mathbf{0}$  $\overline{0}$ 8. Saatgut einschl. Pflanzgut und Vermehrungsmaterial 0 Pflanzenhilfsmittel  $\overline{2}$  $\mathbf{0}$  $\overline{0}$ 9. Landwirtschaftliche Nutztiere 38 16 Futtermittel  $\overline{8}$  $\overline{1}$ 10. Stickstoffzufuhr durch Leguminosen 0 Saatgut einschließlich Pflanzgut u. Vermehrungsmaterial  $\overline{\mathbf{0}}$  $\overline{\mathbf{0}}$ 3500 11. Sonstige Stoffe  $\ddot{\phantom{0}}$ 0 Landwirtschaftliche Nutztiere 410 97 12. unvermeidliche Verluste/erforderliche Zuschläge  $\alpha$ 0 Sonstige Stoffe  $\overline{0}$  $\theta$ 4507 13. Summe Nährstoffzufuhr (kg/Betrieb) Zeilen 1 und 4-11 30614 1035 Summe Nährstoffabgabe (kg/Betrieb) Zeilen 1-3/6-12 29535 14. Summe Nährstoffzufuhr (kg/Hektar) 7 Summe Nährstoffabgabe (kg/Hektar)  $204.0$ 30 196,9 15. Differenz zw. Nährstoffzufuhr u. -abgabe in kg/Betrieb 1079  $-3472$ 16. Differenz zw. Nährstoffzufuhr und -abgabe in kg/ha  $7.1$  $-23$ 17. Stickstoffdeposition über den Luftpfad in kg/ha  $30$ dreijähriger Vergleich verwendeter zulässiger Bilanzwert: C Bilanzwert von 175 kg N/ha **C** Bilanzwert je Betrieb Bilanzierungszeitraum: 01.01.-31.12. **Bezugsjahr**  $\overline{AB}$ **GV Zufuhr Abgabe** Differenz Zulässiger Bilanzwert **Zufuhr Abgabe Differenz** ha GV/Betrieb kg N/Betrieb kg N/Betrieb kg N/Betrieb kg N/Betrieb ka P/Betrieb | ka P/Betrieb | ka P/Betrieb  $\overline{0}$  $\overline{0}$  $\overline{0}$  $0,0$  $\overline{0}$  $\overline{0}$  $\overline{0}$ 1. 1. Bezugsjahr  $\overline{\mathbf{0}}$  $\overline{\mathbf{0}}$  $\overline{\mathbf{0}}$  $\overline{\mathbf{0}}$ 2. 2. Bezugsjahr  $\overline{0}$  $0.0$  $\overline{0}$ 3. 3. Bezugsjahr 2018 150 15 30614 29535 1079 8124.8 1035 4507  $-3472$ 4. Betriebsdurchschnitt 150 15 30614 29535 1079 8124.8 1035 4507  $-3472$ \* Pflichtfelder  $\begin{tabular}{c} \hline \end{tabular} \begin{tabular}{c} \hline \end{tabular} \begin{tabular}{c} \multicolumn{2}{c} \multicolumn{2}{$ **beender** Taschenrechner  $\sum$  zurück  $\rightarrow$  weiter
- → Für Phosphor ist aktuell noch keine Bewertung erforderlich.

Abbildung 17: Stoffstrombilanz für das Düngejahr einschließlich dreijährigem Vergleich; Bewertungsgrundlage: Bilanzwert je Betrieb

# **6. Button** *Info*

<span id="page-24-0"></span>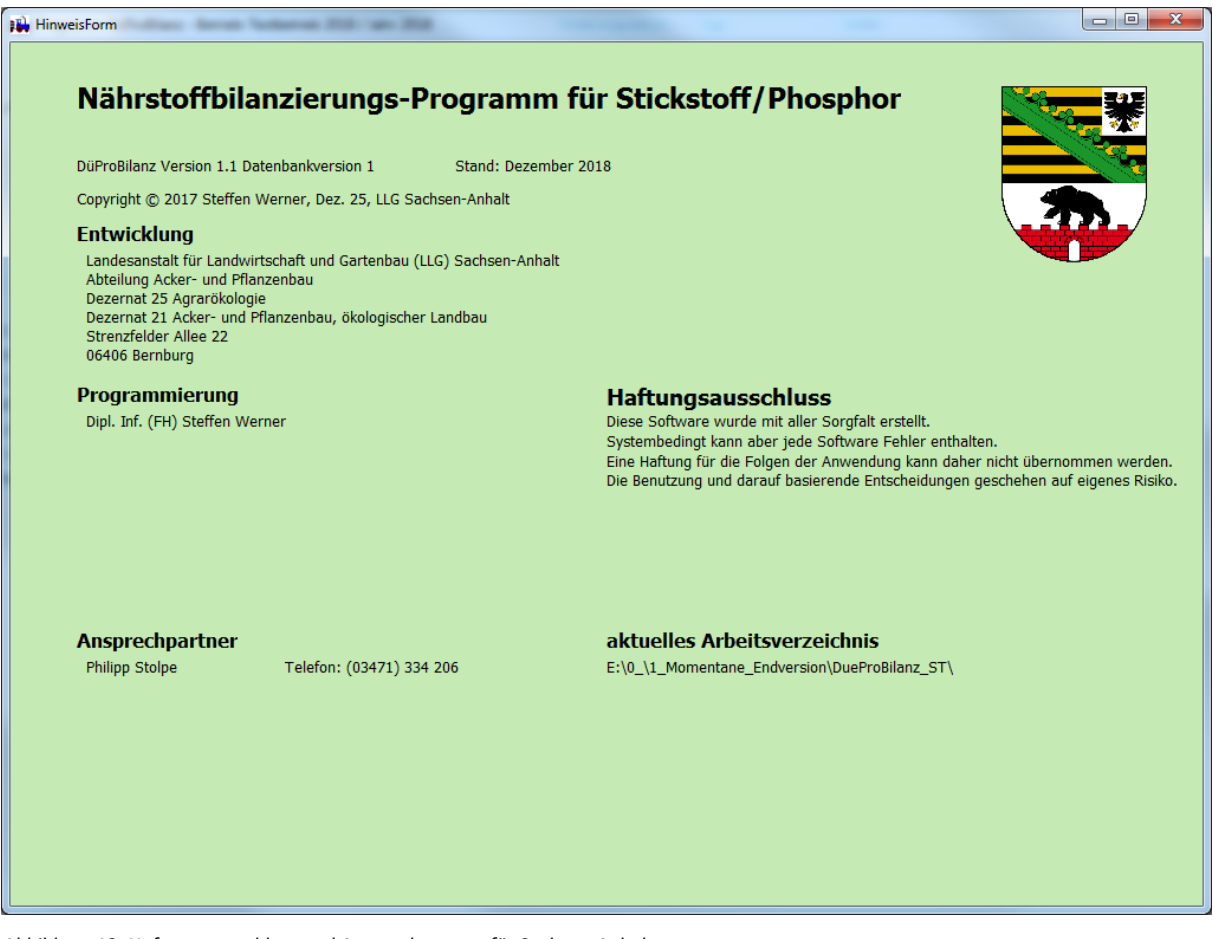

*Abbildung 18: Haftungsausschluss und Ansprechpartner für Sachsen-Anhalt*

In diesem Formular werden abschließend weiterführende Angaben zum Entwicklungsstand, den für Sie zuständigen Ansprechpartnern und zum Haftungsausschluss angezeigt.

Mit dem Button "DB komprimieren und Programm schließen" im Hauptmenü können Sie die zum Programm gehörige Datenbank in ihrer Größe reduzieren und somit die benötigte Speicherkapazität auf Ihrem Rechner verringern. Im Anschluss daran schließt sich das Programm automatisch.

# <span id="page-24-1"></span>**7. Ansprechpartner für Rückfragen in Sachsen-Anhalt**

Philipp Stolpe Fachgebiet Pflanzenernährung und Düngung Landesanstalt für Landwirtschaft und Gartenbau Strenzfelder Allee 22 06406 Bernburg Tel.: +49 3471 334 206